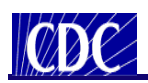

### **Animal Specimen Submission Form Training**

#### **Table of Contents (TOC)**

The purpose of this training is to assist Public Health Providers and CDC personnel in understanding the new CDC Specimen Submission form for specimens of "Animal" origin. The training is helpful to those responsible for preparing CDC Specimen Submission forms for specimens submitted to the CDC for testing.

The training is organized by the following sections and supporting topics:

#### **Overview**

- Changes to the Overall Process
- CDC Infectious Diseases Laboratories **Website**
- CDC Infectious Diseases Laboratories Test Directory
- Benefits to PHLs
- What is the Specimen Submission Form?
- How the Form is Organized
- **Entering Data**
	- Using Pick-lists
	- Entering Dates
	- Entering Test Order Name
	- Test Order Name Requirements
		- ◆ Prior Approval
		- Supplemental Form
- Entering Submitter Data
- **Entering Email Address**

#### **Sections on the Form**

- **Origin**
- Laboratory Examination Requested
- Animal Information
- Specimen Information
- ◆ CDC Use Only
- State PHL Submitter
- Original Submitter
- Intermediate Submitter
- Specimen Identifiers
- Owner Name/Address
- ◆ Field Collection Information
- Brief Clinical Summary
- State of Illness
- Type of Infection
- ◆ Therapeutic Agent(s) During Illness
- **+** Extent
- Travel History
- **Exposure History**
- ◆ Relevant Immunization History
- ◆ Previous Laboratory Results/Comments
- CDC Use Only Barcodes
- **Expiring Template Forms**
	- ◆ How to Obtain a Current Template Form

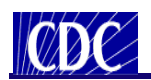

#### **Changes to the Overall Process**

Changes to the overall process include:

- Changes are being made to address improvements requested in the Customer Satisfaction Survey
- New Specimen Submission form
- New Test Directory of Services
- Link to appropriate CDC contact person for test consultation
- Faster turnaround time for result reporting

Enhancements that were implemented for Form 50.34 Version 1.1:

- The barcode is hidden on the form until business rules are validated in Adobe reader 9.x or above. The barcode is hidden each time a form is opened, even if it had previously been printed successfully.
- The Test Order Code pick-list is now sorted numerically. This does not impact the sort order of test order name which remain alphabetical.
- The 'Previous Laboratory Results' field is now labeled 'Previous Laboratory Results/Comments'.
- The label on the Telephone fields was clarified to show that only digits are accepted in the Local number (no dashes, spaces, or commas allowed).
- When a test order with the additional form(s) requirement is selected, the user alert popup shows an alert icon  $\Box$  instead of an error icon  $\Box$ .
- Version and expiration date are updated: CDC 50.34 v1.1 (Expires January 31, 2014 (@ 11:59pm).

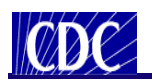

#### **CDC Infectious Diseases Laboratories Website**

An example of the CDC Infectious Diseases Laboratories Website is below: *http://www.cdc.gov/laboratory/specimen-submission/index.html*

#### Infectious Diseases Laboratories

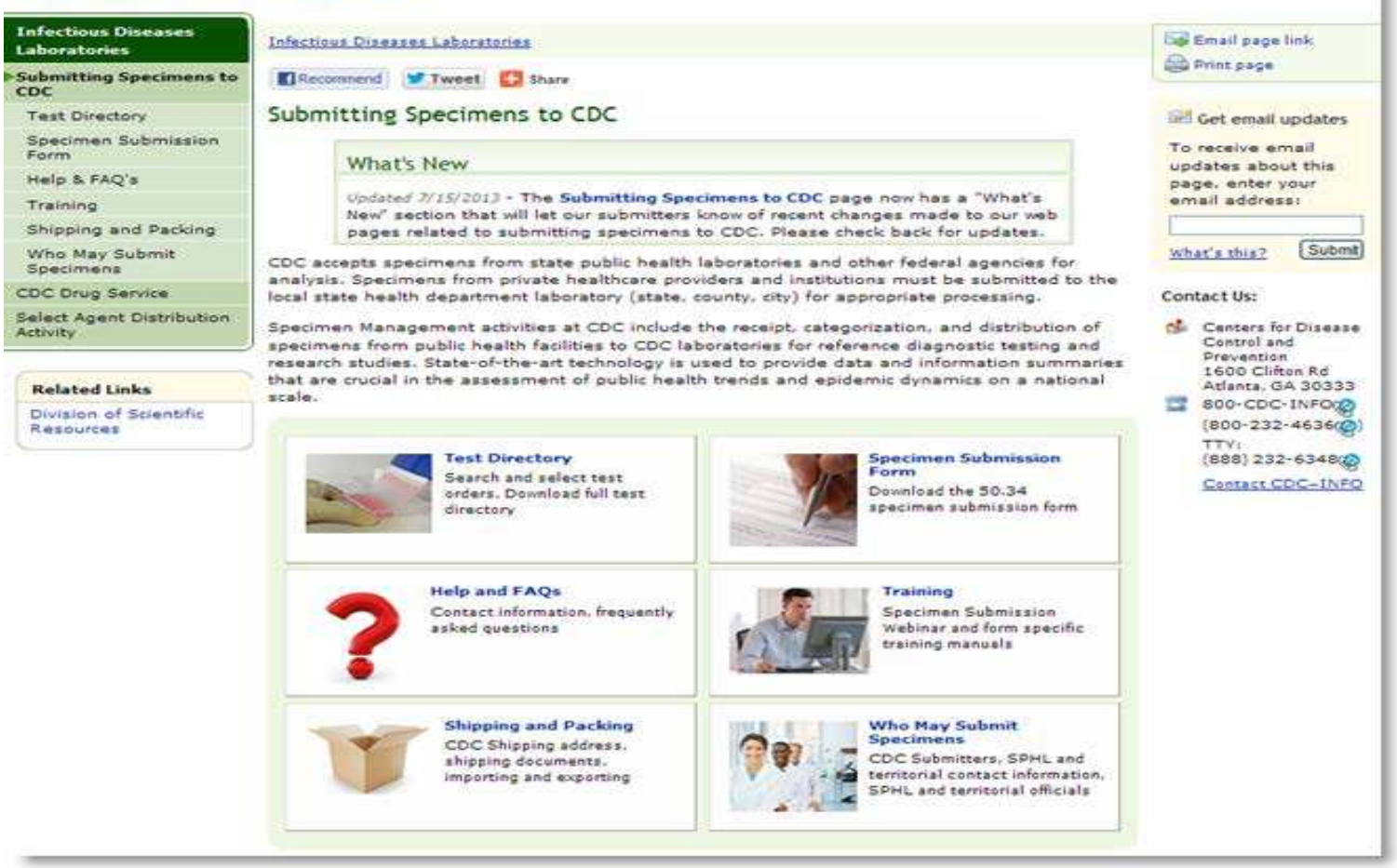

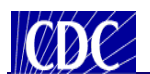

#### **CDC Infectious Diseases Laboratories Website – Test Directory**

An example of the Infectious Diseases Laboratories Test Directory is below: *http://www.cdc.gov/laboratory/specimen-submission/list.html*

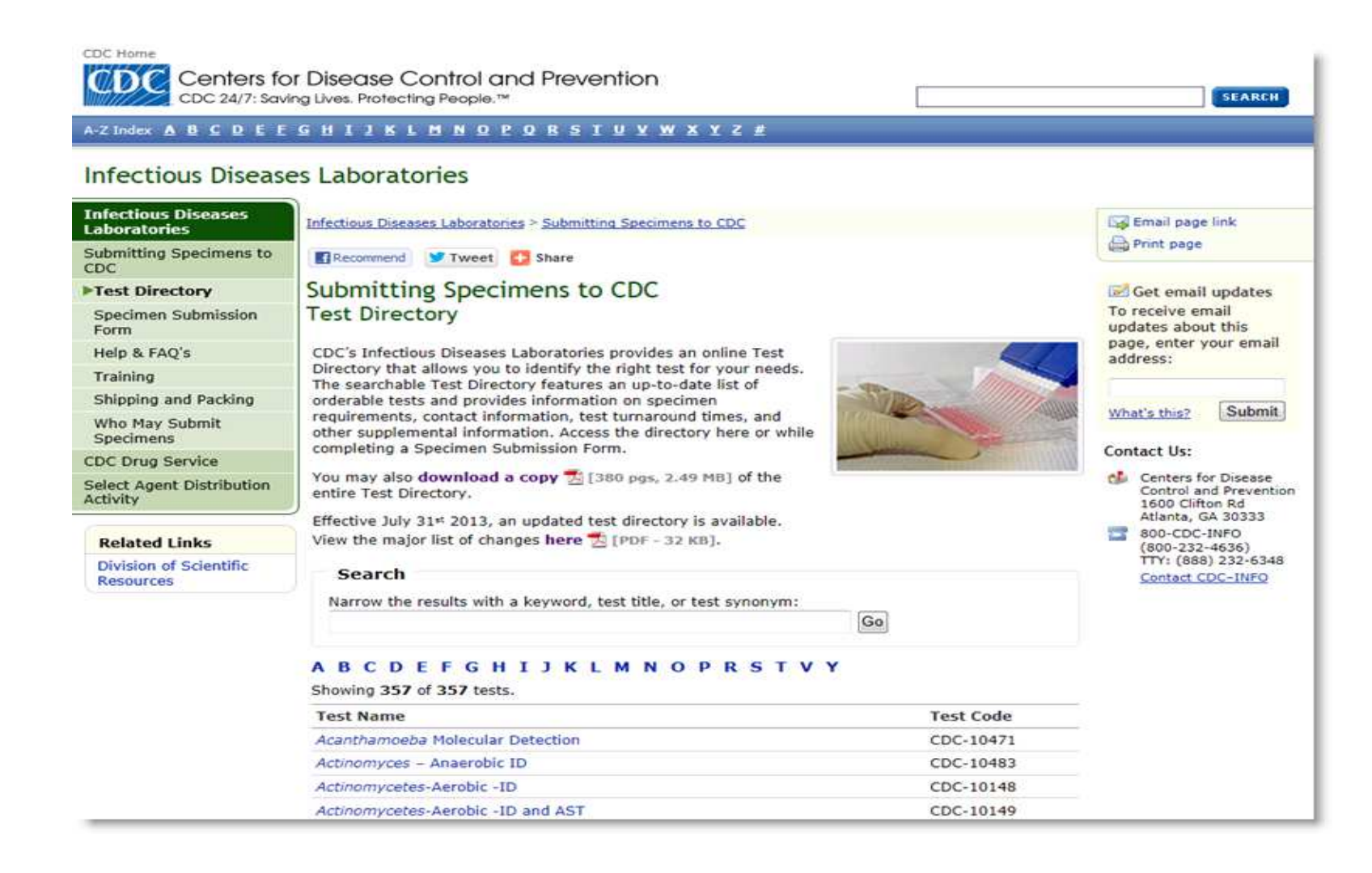

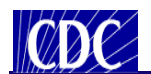

#### **Benefits to PHLs**

The benefits to the PHLs are included below:

- Select a test offered by CDC via dropdown menu
- Ability to electronically enter data into the form and save it
- Control the distribution of the new form with their clinical labs
- Increase accuracy of information entered into the CDC Laboratory Information Management System (LIMS)
- Delivery of results faster as encrypted PDFs sent by secure email
- Prepare for electronic messaging
- Links automatically to required supplemental forms and notifies if prior approval is needed
- Links to appropriate CDC contact person for consultation or prior approval

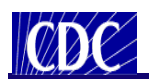

#### **What is the Specimen Submission Form?**

Public Health Providers and other Submitters must complete a Specimen Submission form for each specimen they submit to the Centers for Disease Control and Prevention (CDC) Infectious Diseases Laboratories for testing. The new CDC 50.34 Specimen Submission form provides the most effective way to record the necessary information required to identify the specimen, animal, and submitter.

The Specimen Submission form provides the following benefits:

- The form is downloadable and the data you enter can be saved to the form at any time.
- The form can be filled out on your computer, printed, and then sent to the CDC with the specimen. This ensures the content is legible which reduces the possibility of erroneous data.
- Pick-lists are provided to allow for the selection of valid field values which ensures the integrity of the data.
- Barcodes expedite the process of transferring data from the form into the CDC Laboratory Information Management System (LIMS), which eliminates the need for manual entry and reduces the amount of human error.

This document will provide training by introducing you to the CDC Specimen Submission form and provide instructions on how to fill out the form.

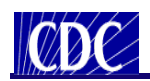

#### **How the Form is Organized**

The Specimen Submission form is a twosided document that is divided into 23 sections.

*Note: The section numbers in the list below correspond to the section numbers on the sample form in figures 1 and 2.*

The front of the form is divided into the following sections:

- **1.** Origin
- **2.** Laboratory Examination Requested
- **3.** Animal Information
- **4.** Specimen Information
- **5.** CDC Use Only
- **6.** Barcode 1
- **7.** State PHL Submitter
- **8.** Original Submitter
- **9.** Intermediate Submitter

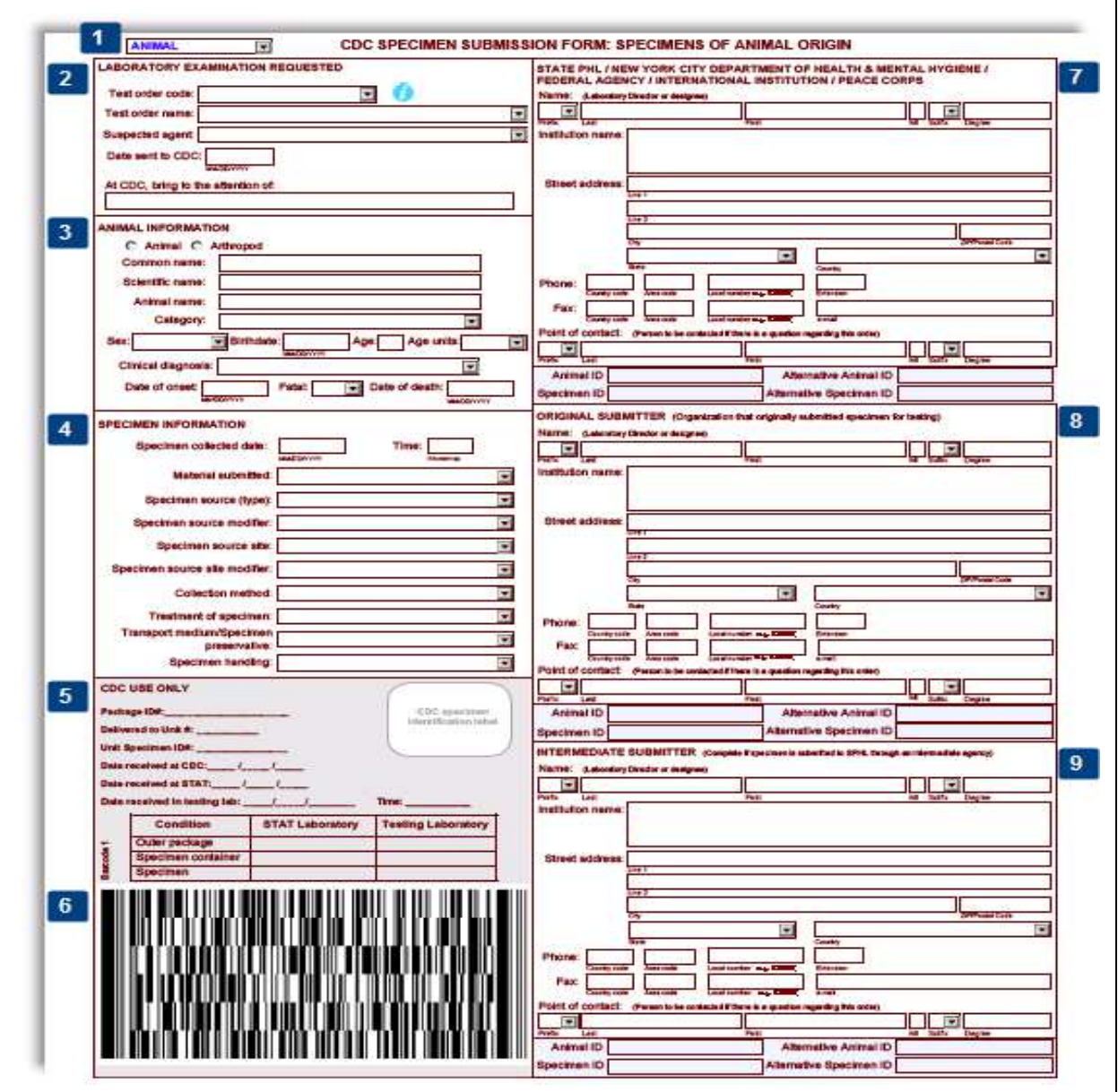

*Figure 1 – Specimen Submission Form (Front)* 

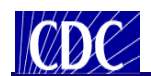

#### **How the Form is Organized**

The back of the form is divided into the following sections:

- **10.** Specimen Identifier
- **11.** Owner Name/Address
- **12.** Field Collection Information
- **13.** Brief Clinical Summary
- **14.** State of Illness
- **15.** Type of Infection
- **16.** Therapeutic Agent(s) During Illness
- **17.** Extent
- **18.** Travel History
- **19.** Exposure History
- **20.** Relevant Immunization History
- **21.** Previous Laboratory Results/ **Comments**
- **22.** Barcode 2
- **23.** Barcode 3

*Note: The barcodes on both sides of the form will not appear until the form is validated and printed successfully.* 

Before we take a look at the individual sections in detail, we will show you how to enter and correct data on the form.

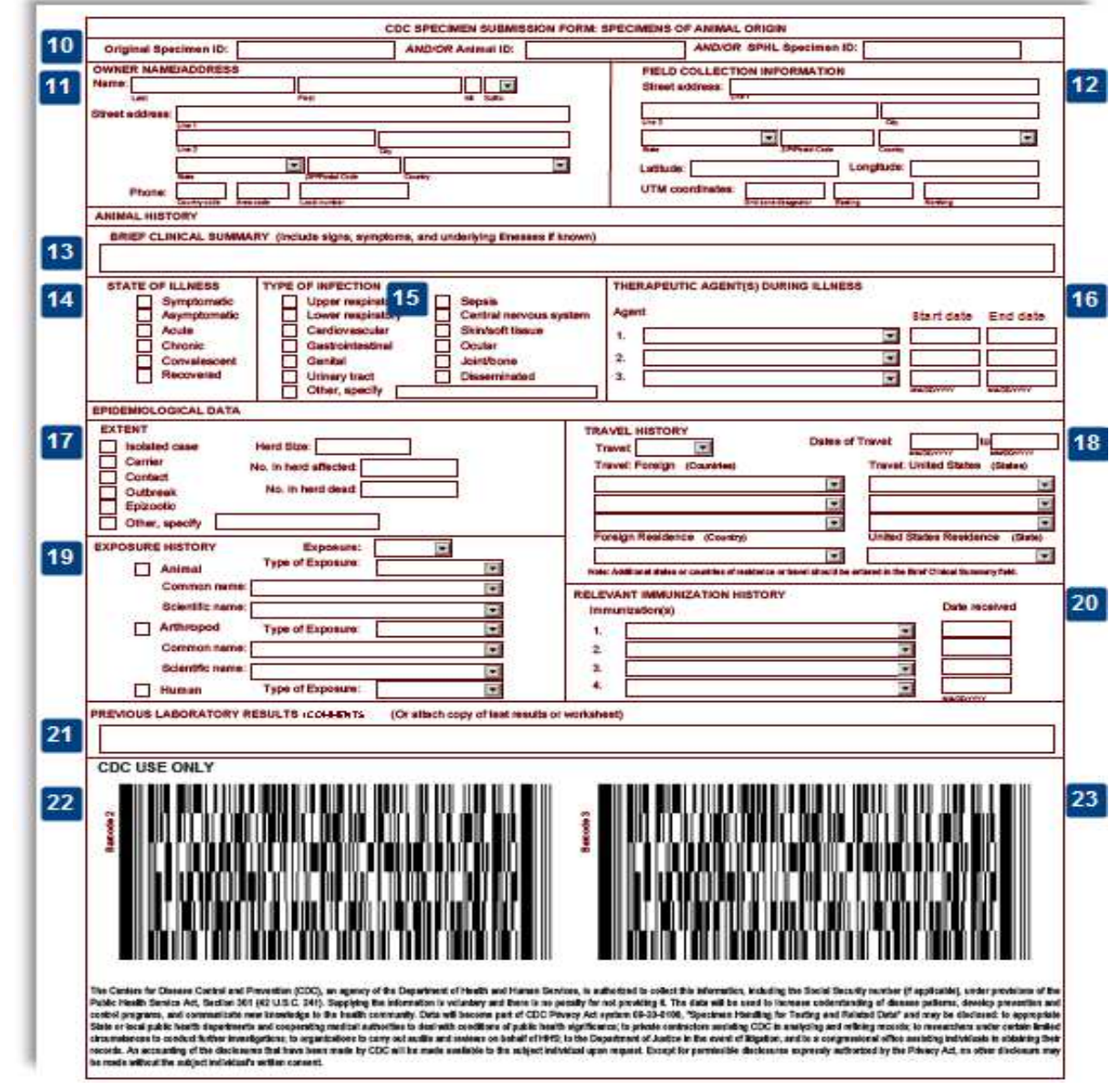

*Figure 2 –Specimen Submission Form (Back)* 

Page **8** of **37**

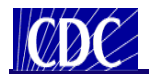

## **Using Pick-lists**

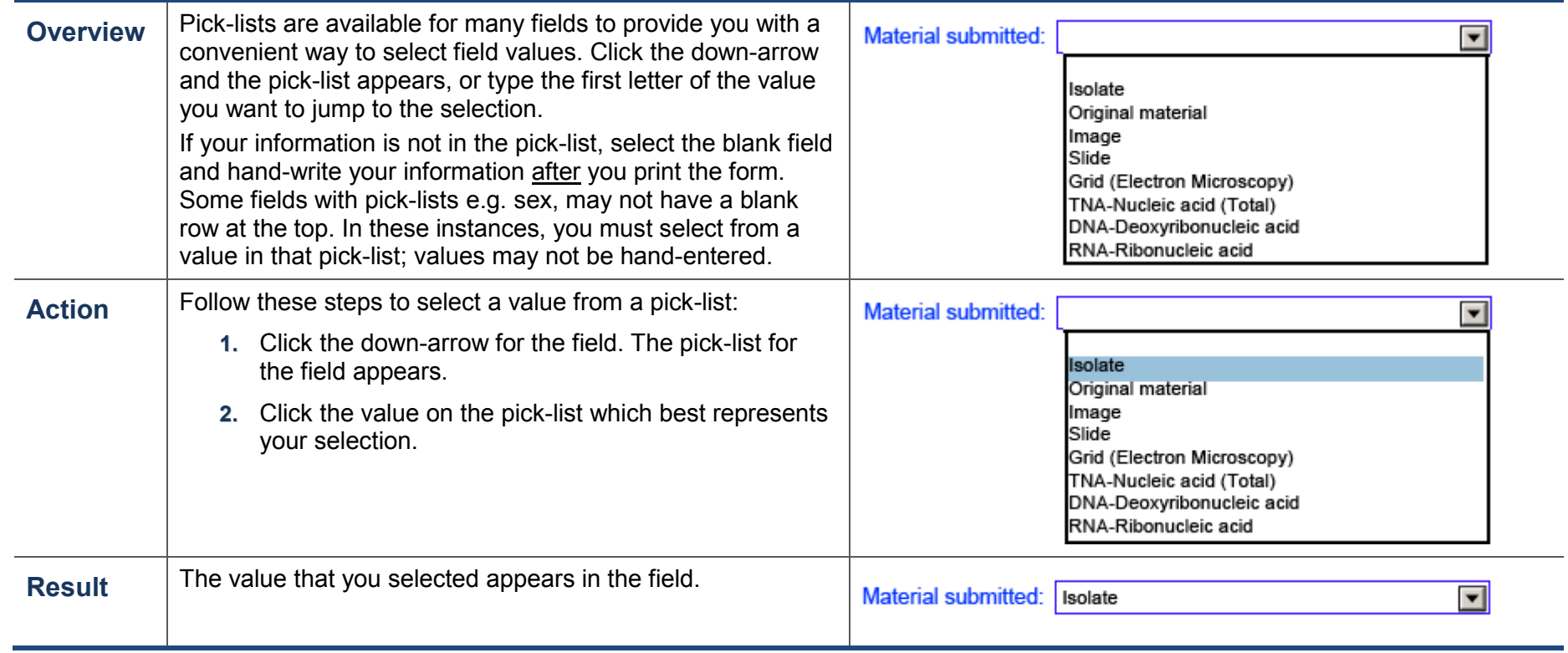

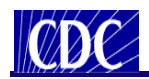

## **Entering Dates**

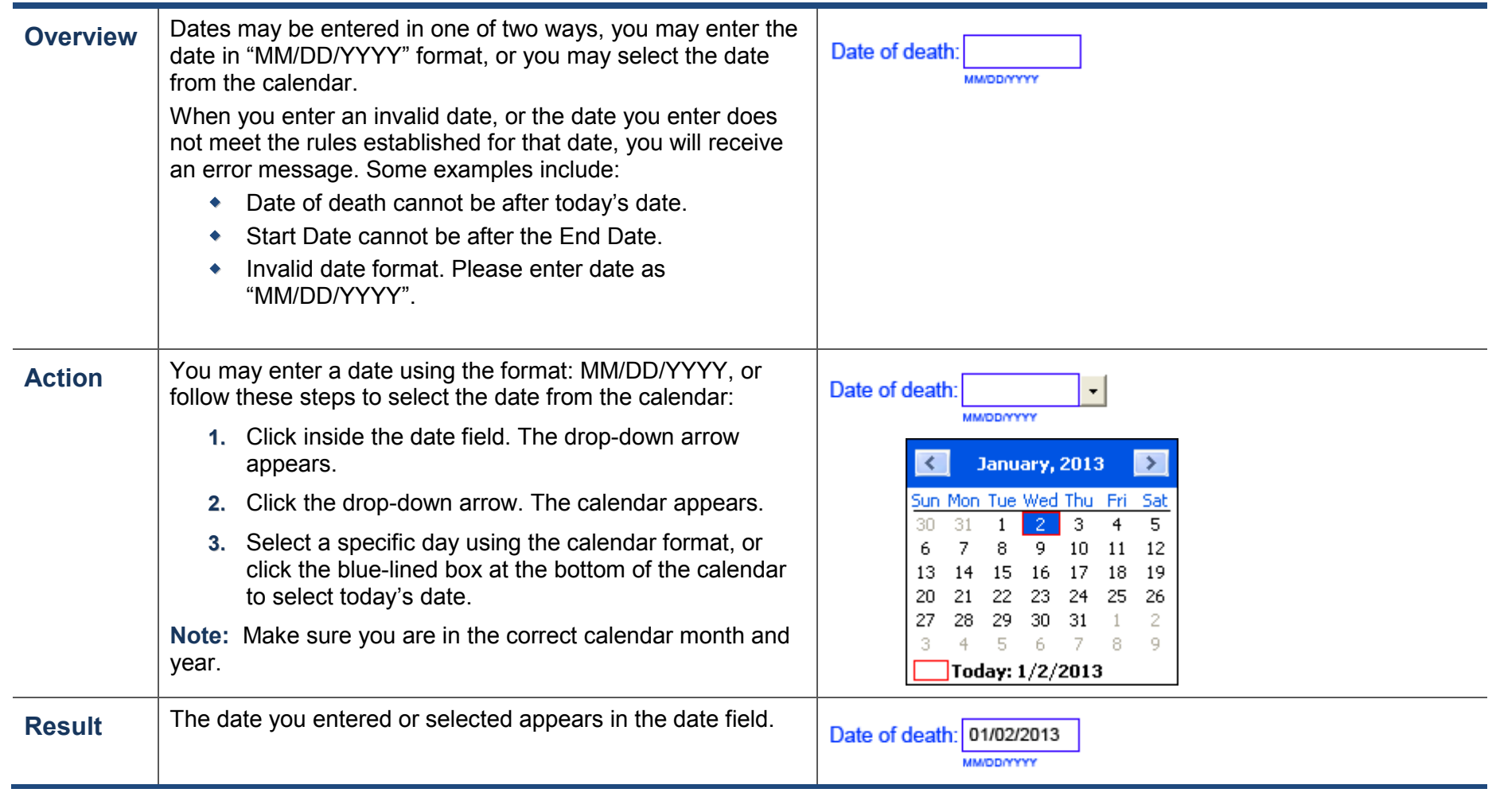

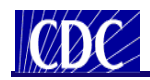

## **Entering Test Order Name**

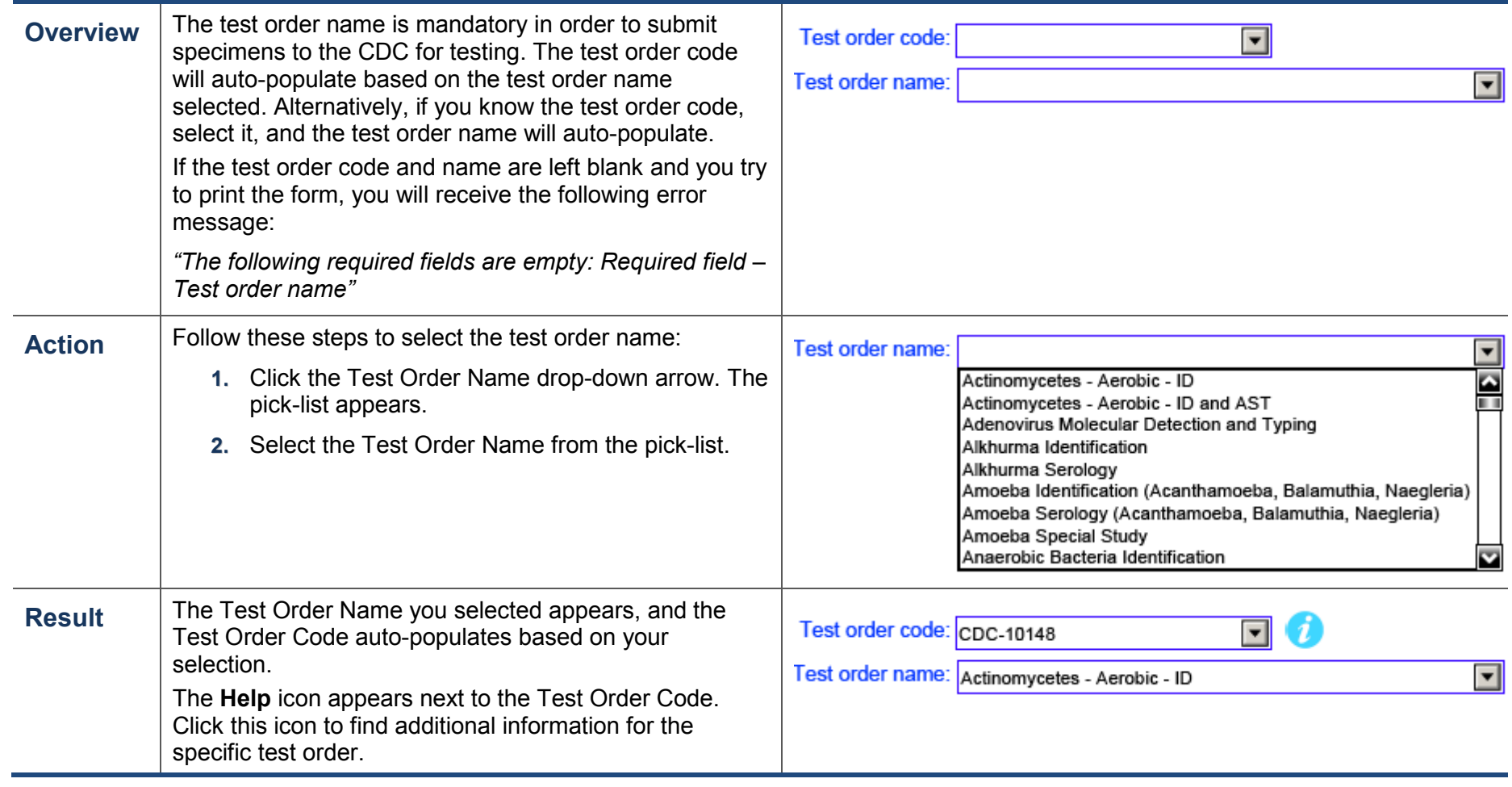

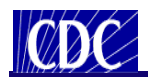

## **Test Order Name Requirements – Prior Approval and Supplemental Forms**

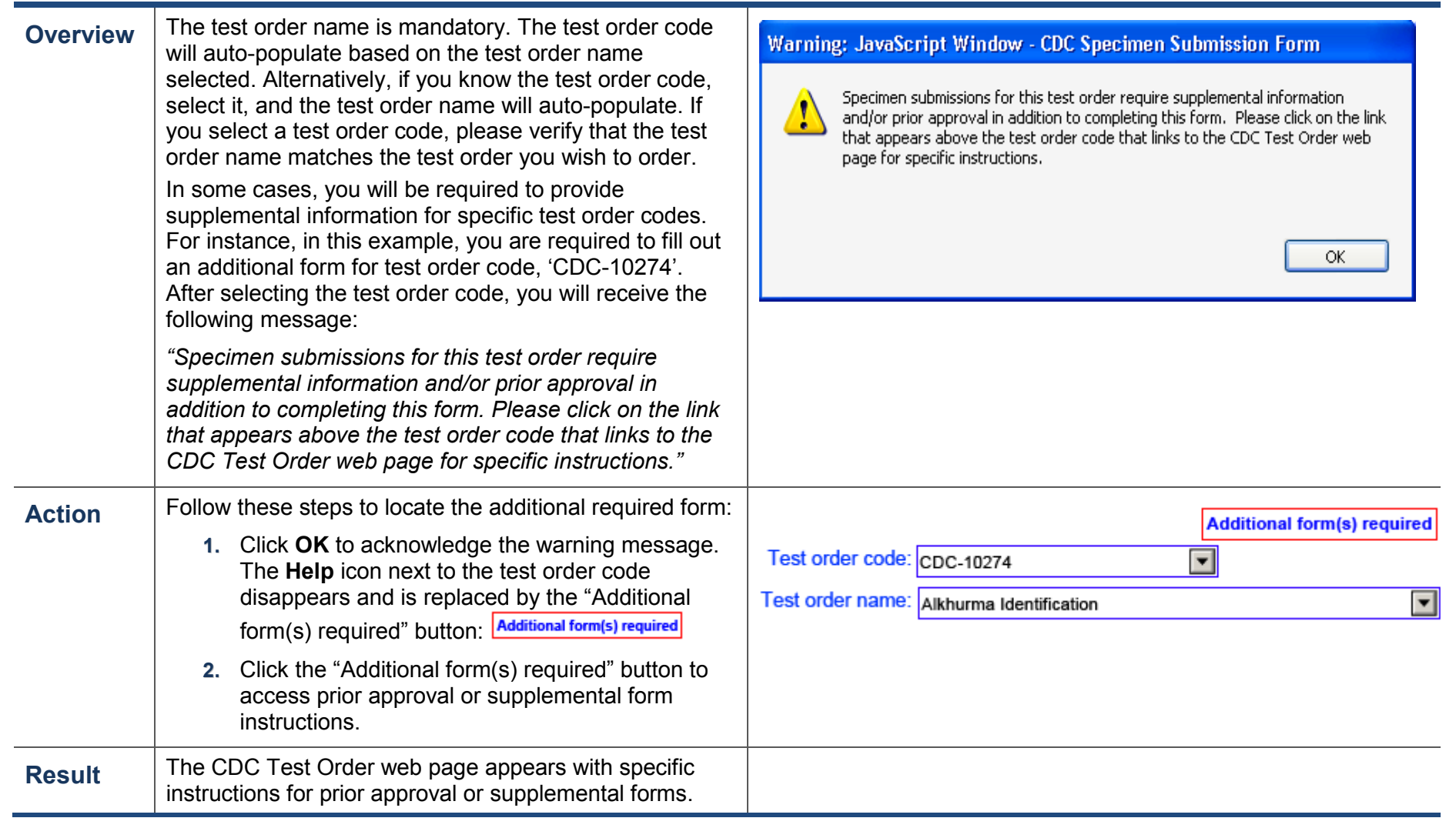

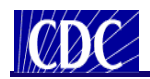

## **Entering Submitter Data**

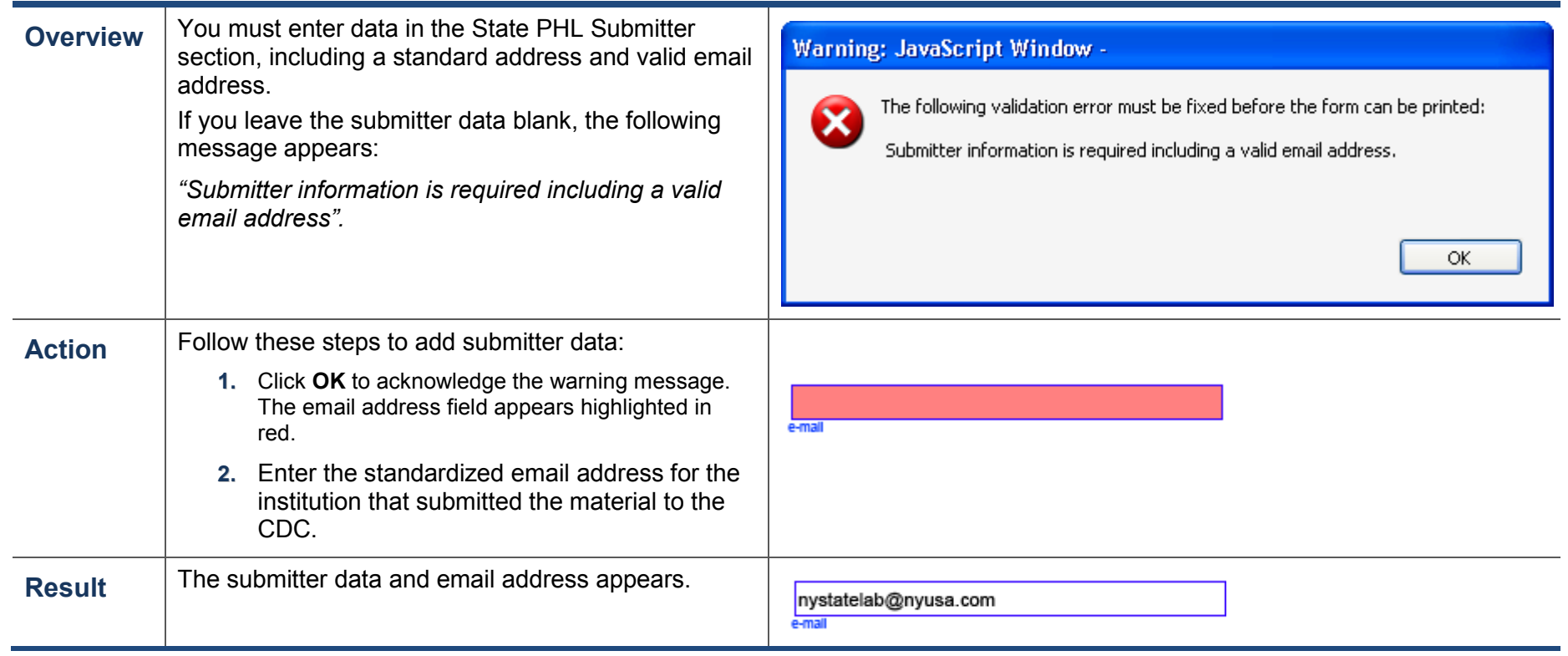

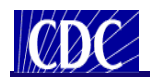

## **Entering Email Address**

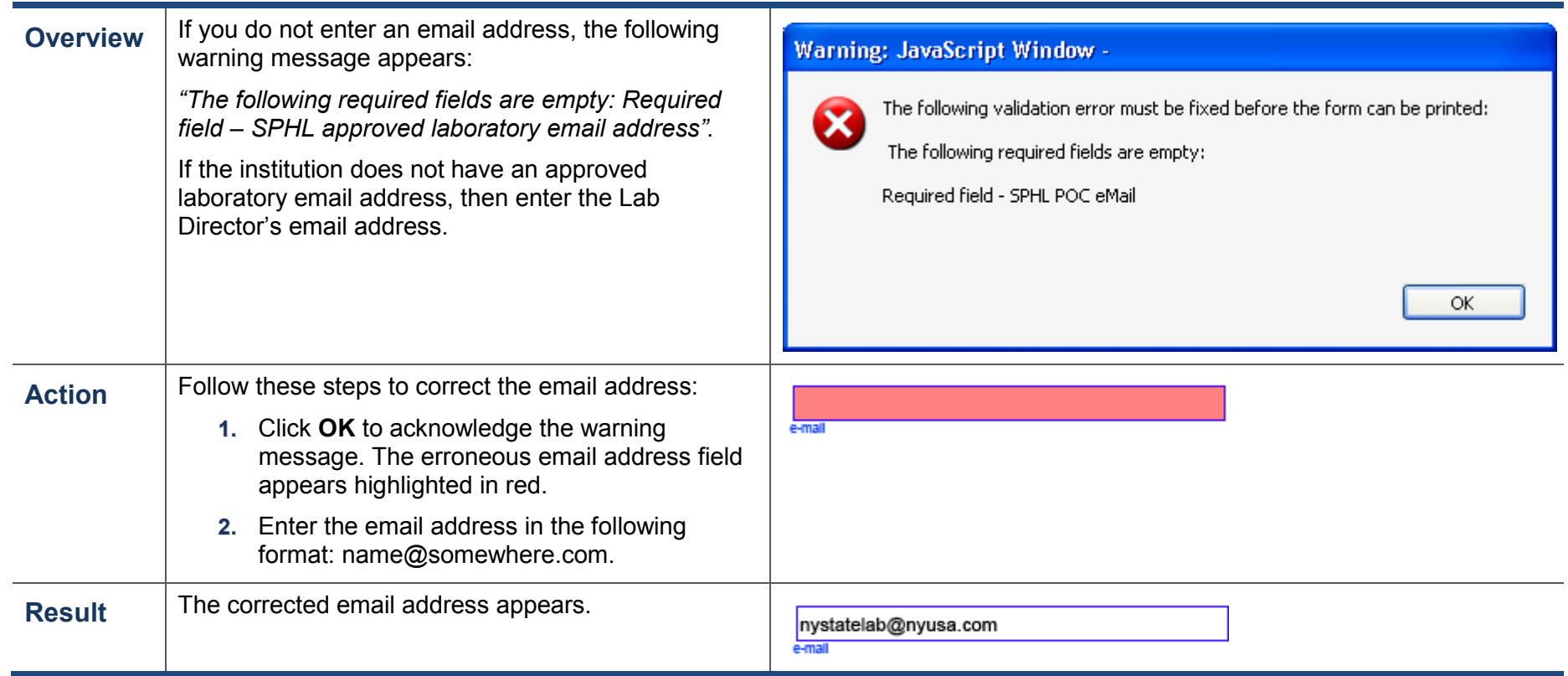

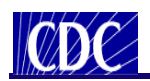

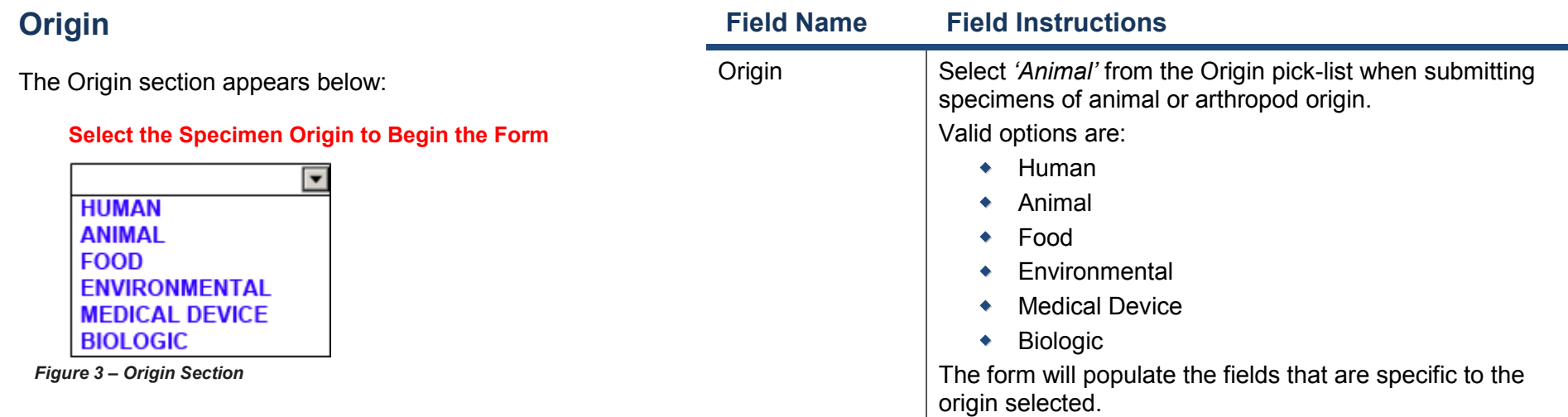

This section is used to specify the origin for the material you are submitting. The fields on the form will change based on the origin selected. Select *'Animal'* for specimens of animal or arthropod origin.

There will be three (3) distinctly different forms in this form. Fields on the Human form are different from those on the Animal form and these are different from a single form that is used for submitting specimens of Food, Environmental, Medical Device, or Biologic origin.

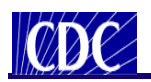

## **Laboratory Examination Requested**

The Laboratory Examination Requested section appears below:

#### **LABORATORY EXAMINATION REQUESTED**

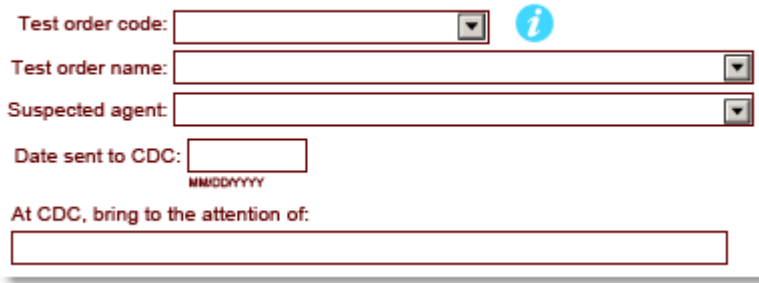

*Figure 3 – Laboratory Examination Requested Section* 

This section is used to specify the test order name and code assigned to the specimen, the suspected agent, the date the specimen was sent to the CDC, and to whom the specimen was sent. Valid field values may be selected from the picklists, where available.

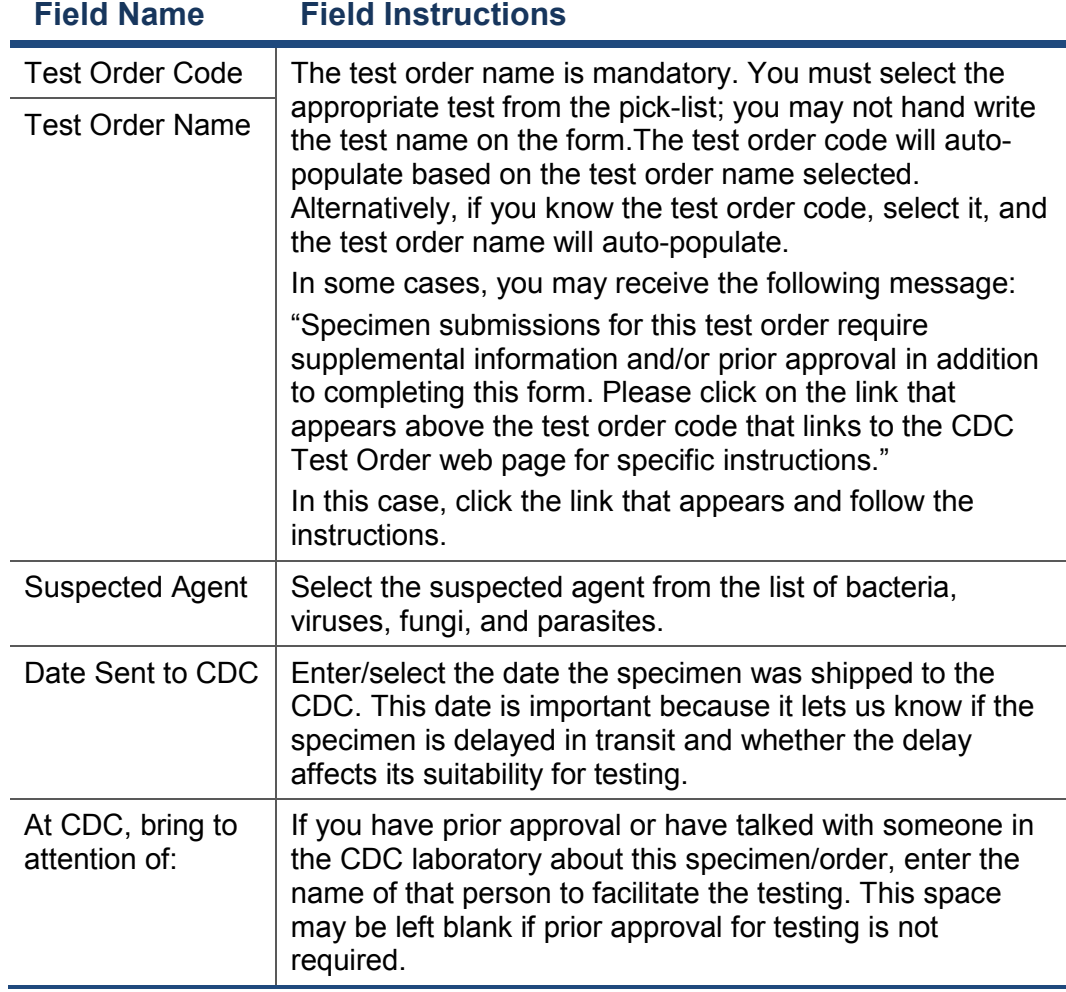

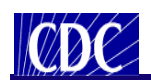

#### **Animal Information**  The Animal Information section appears below: **ANIMAL INFORMATION** C Animal C Arthropod Common name: Scientific name: Animal name: Category:  $\overline{\mathbf{v}}$  $\boxed{\blacksquare}$  Birthdate: Age units:  $\boxed{\blacksquare}$ Sex: Age: **MM/DD/YYYY** Clinical diagnosis:  $\overline{\phantom{a}}$ Date of onset: Fatal: Date of death:  $\blacktriangledown$ **WINDOWYYYY MMDD/YYYYY** *Figure 4 – Animal Information Section*

**Note:** If neither the Common Name nor the Scientific Name is available in the pick-lists, then select the blank row at the top of the pick-list and after the form is printed, hand write the desired name.

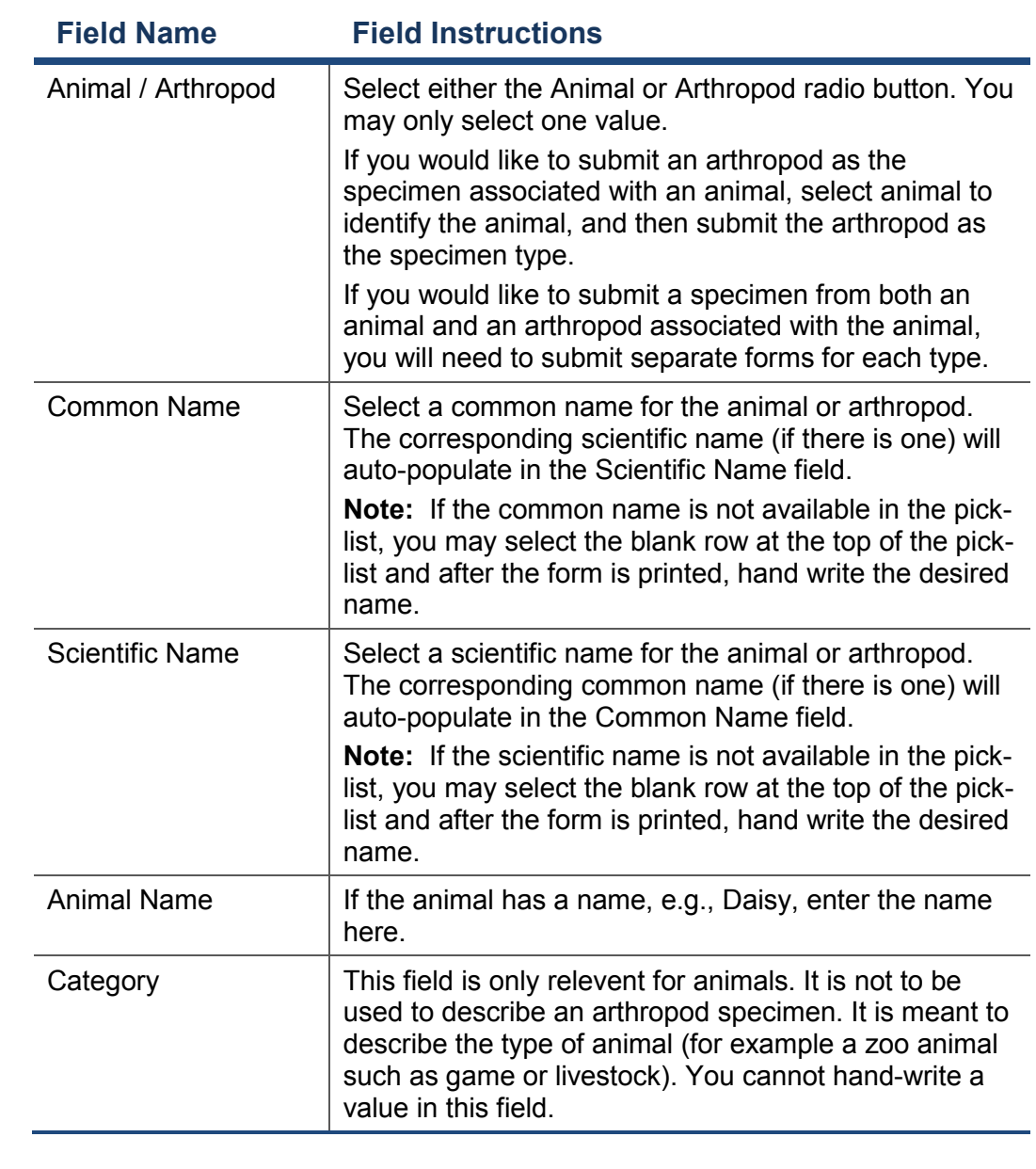

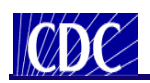

#### **Animal Information (continued)**

The Animal Information section appears below:

#### **ANIMAL INFORMATION**

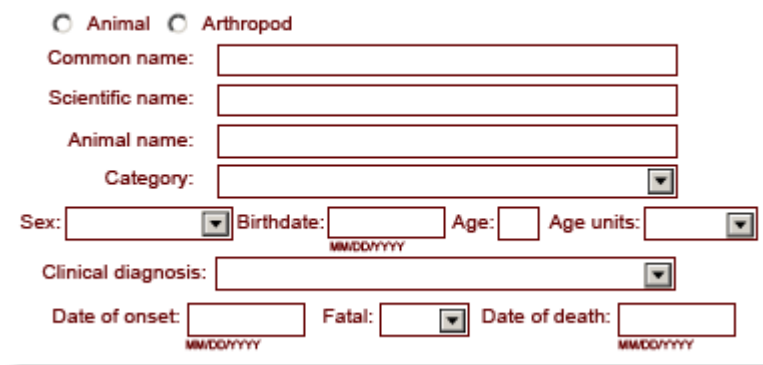

*Figure 4 – Animal Information Section* 

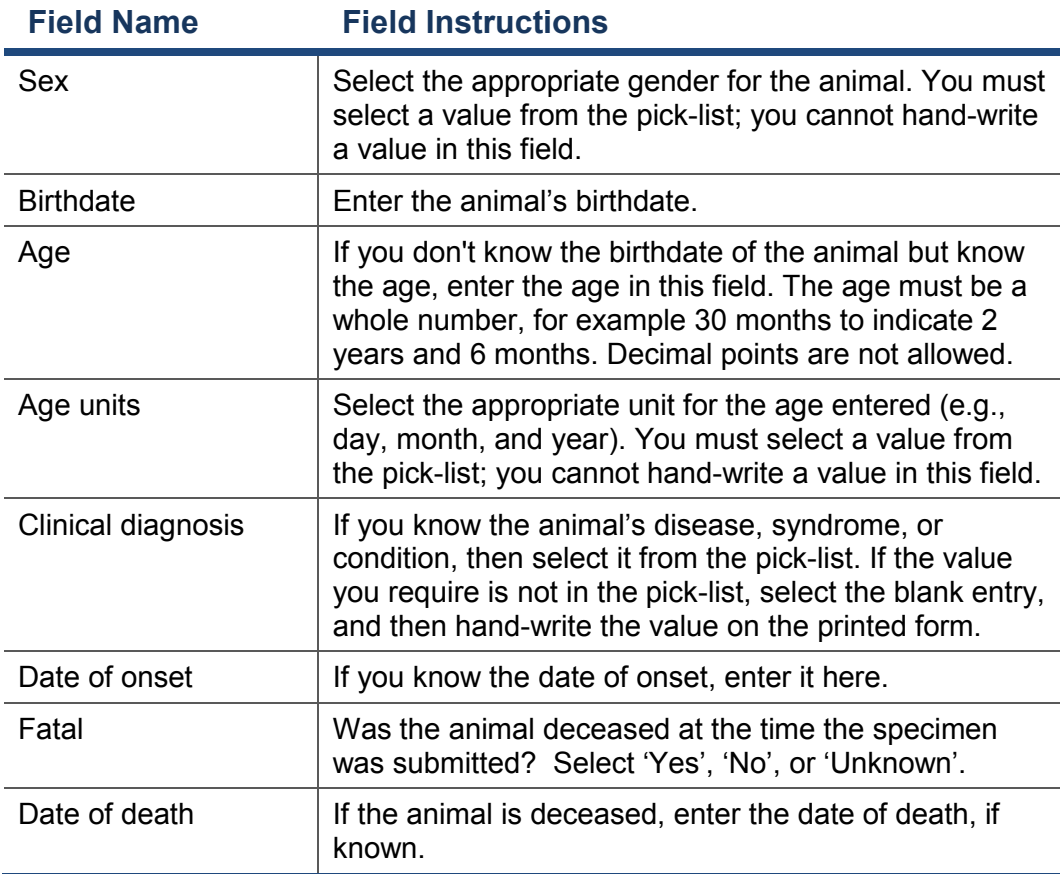

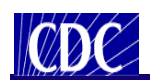

## **Sections on the Form**

#### **Specimen Information**

The Specimen Information section appears below:

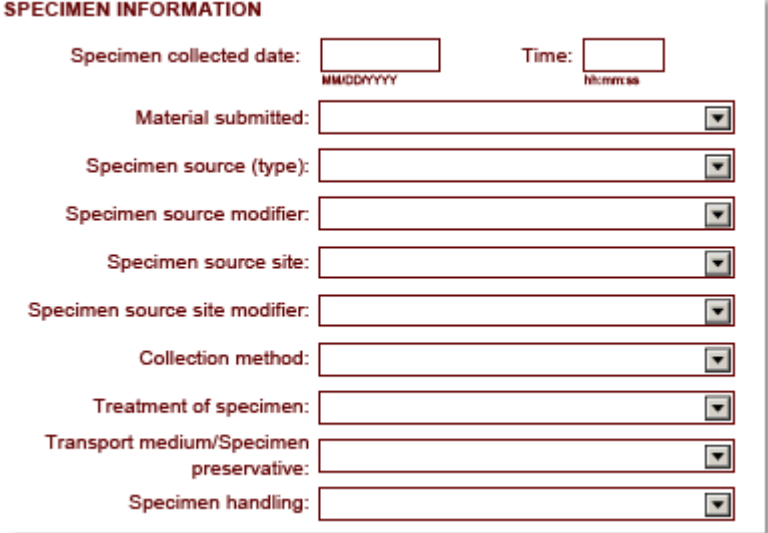

*Figure 5 – Specimen Information Section*

This section is used to enter pertinent information about the specimen that will allow the testing laboratory to determine the suitability for testing.

*Note: Valid values for all fields are available in the picklists. If the value you require is not in a pick-list, select the blank entry, and then handwrite the value on the printed form.*

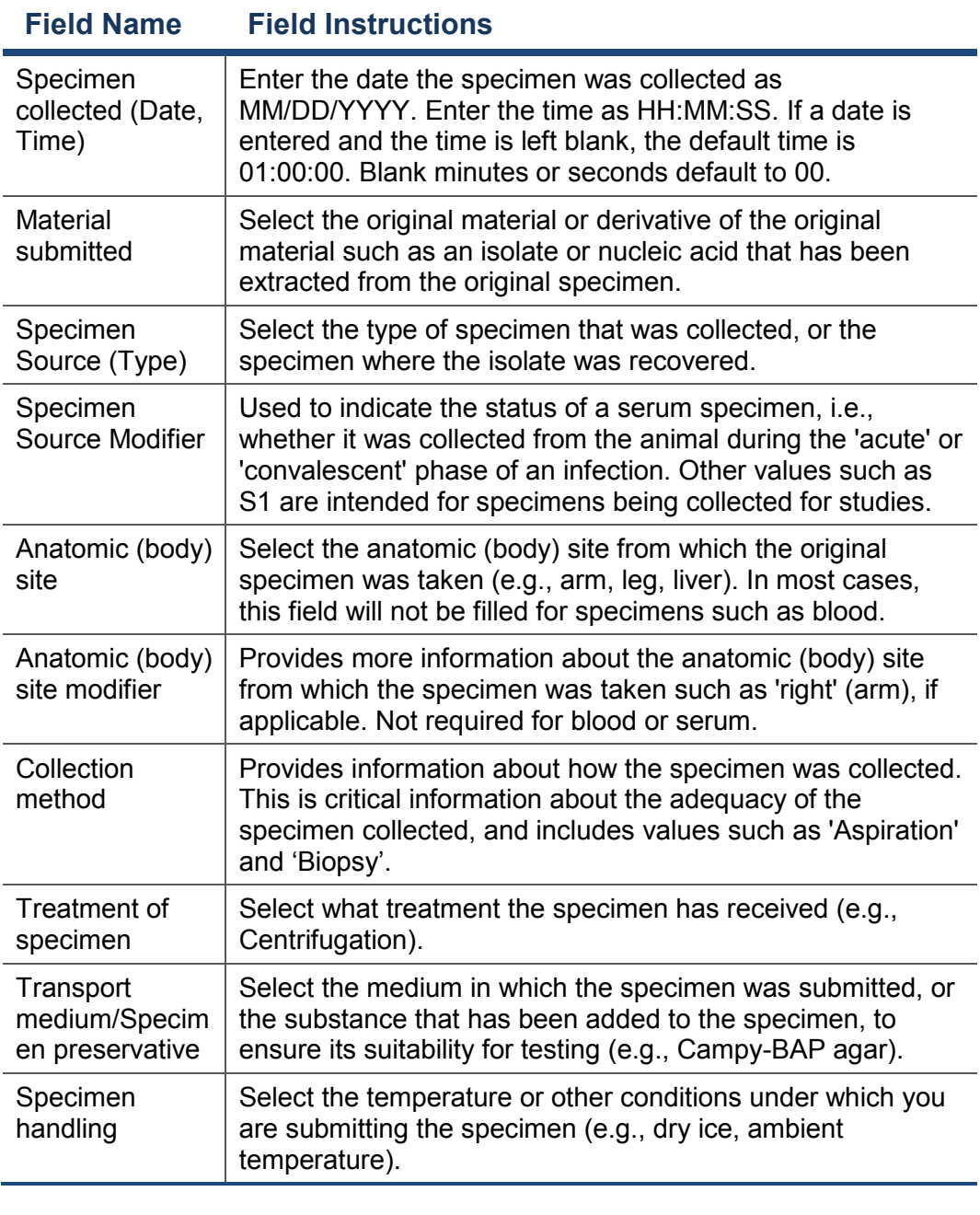

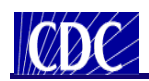

### **CDC Use Only**

The CDC Use Only section appears below:

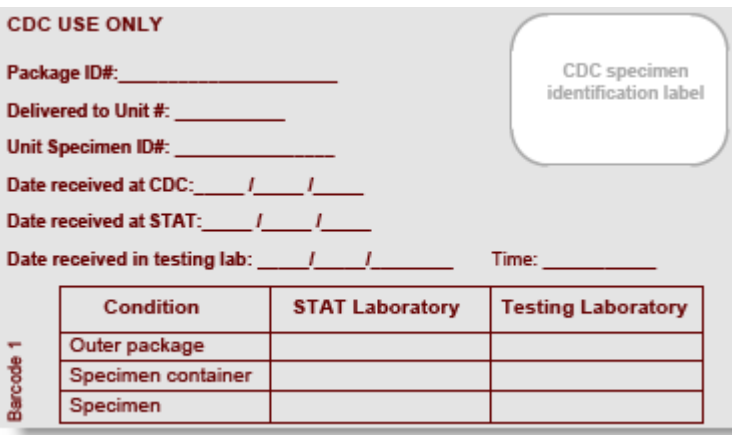

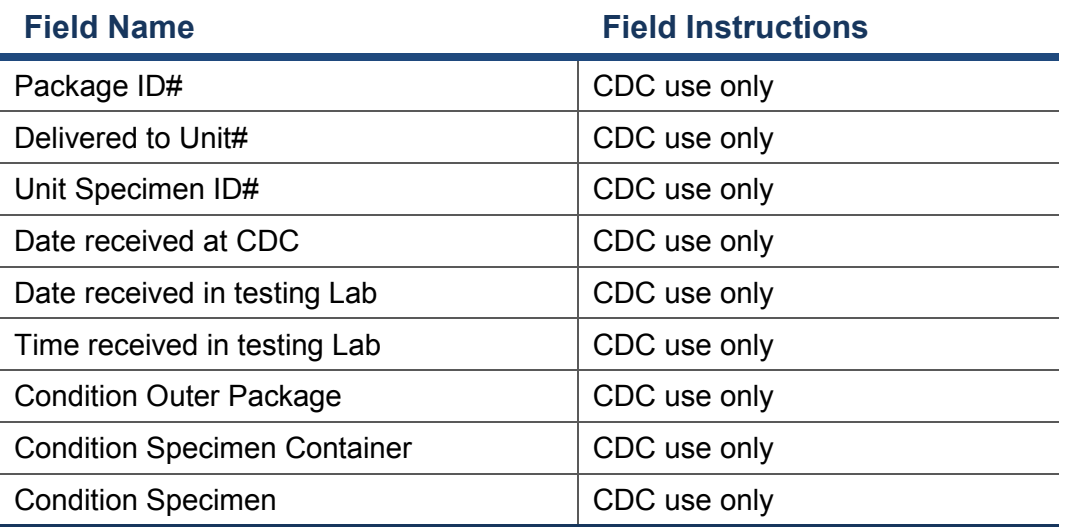

*Figure 6 – CDC Use Only Section* 

This section is reserved for CDC use only. The CDC personnel responsible for processing the specimen package will use this section to record the package identifiers, dates of receipt, and the condition of the package and contents.

*Note: The fields in this section are protected. The information must be hand written directly on the paper form by the appropriate CDC personnel.*

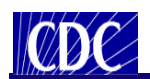

## **Sections on the Form**

#### **State PHL Submitter**

The State PHL Submitter section appears below:

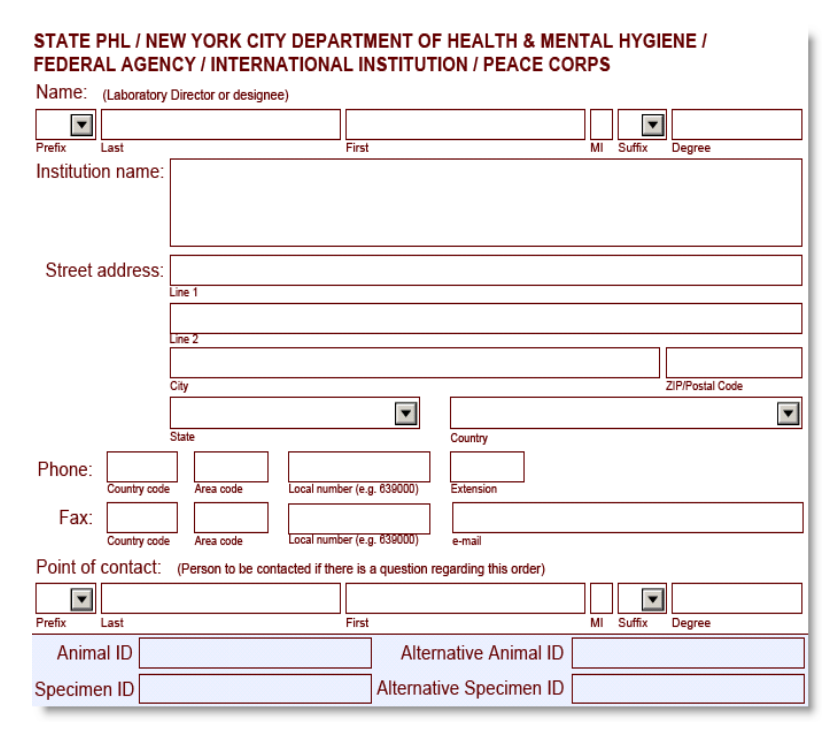

*Figure 7 – State PHL Section*

This section includes the submitter information for the State PHL, New York City HD laboratory, Federal Agency, International Institution, and Peace Corps that submitted the specimen for examination.

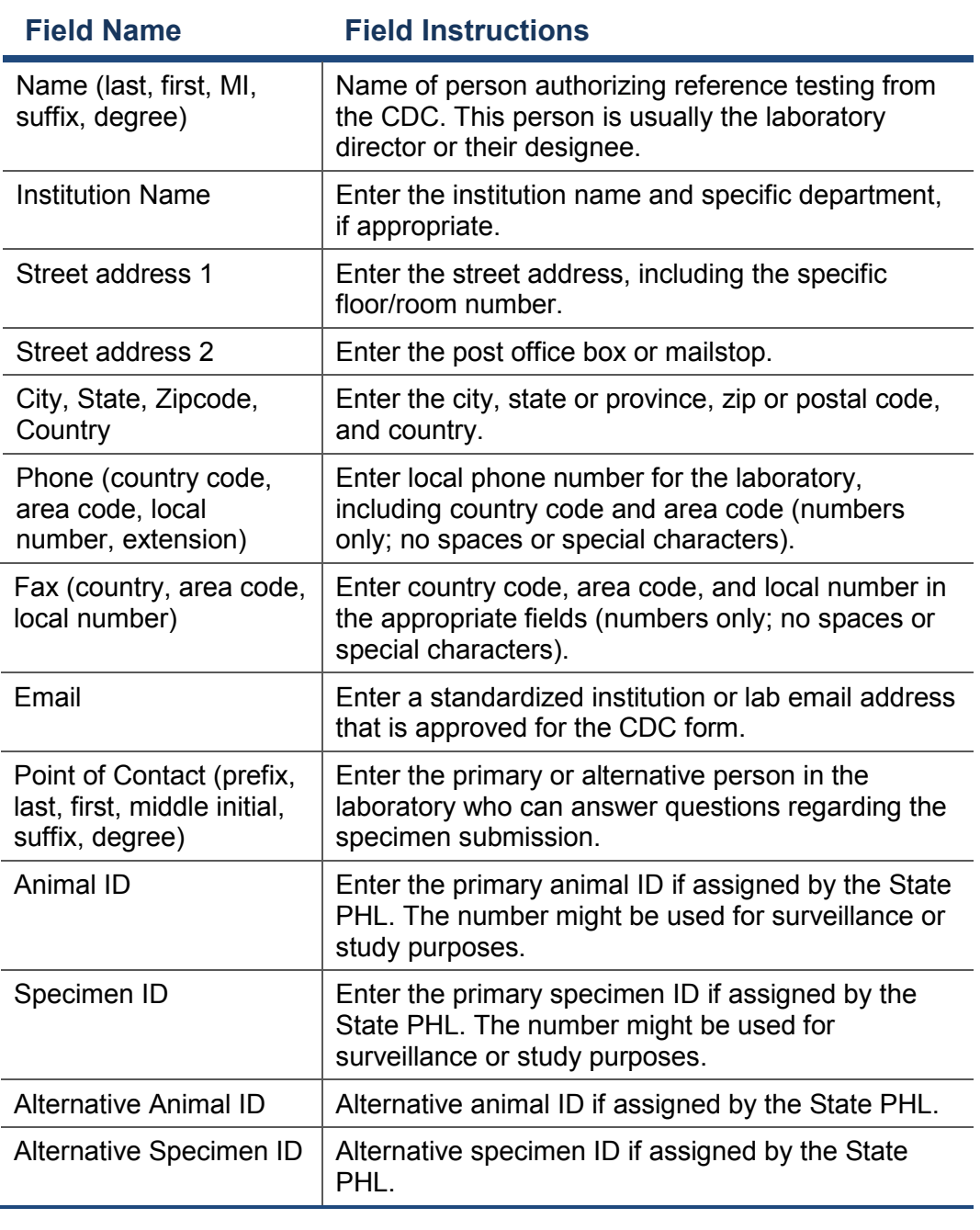

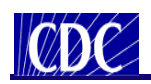

## **Sections on the Form**

## **Original Submitter**

The Original Submitter section appears below:

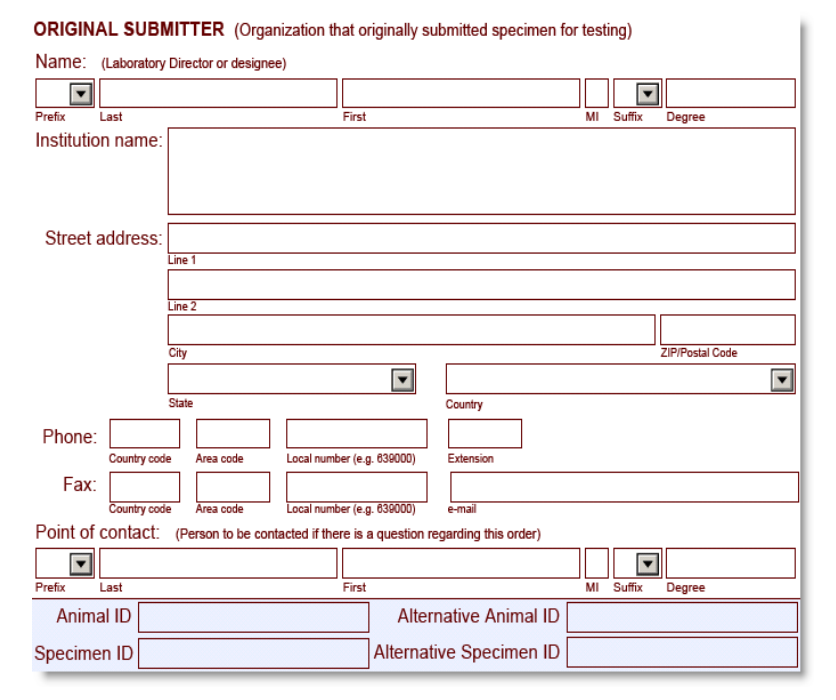

*Figure 8 – Original Submitter Section*

This section includes the submitter information for the laboratory, hospital, or clinic that originally submitted the specimen for examination.

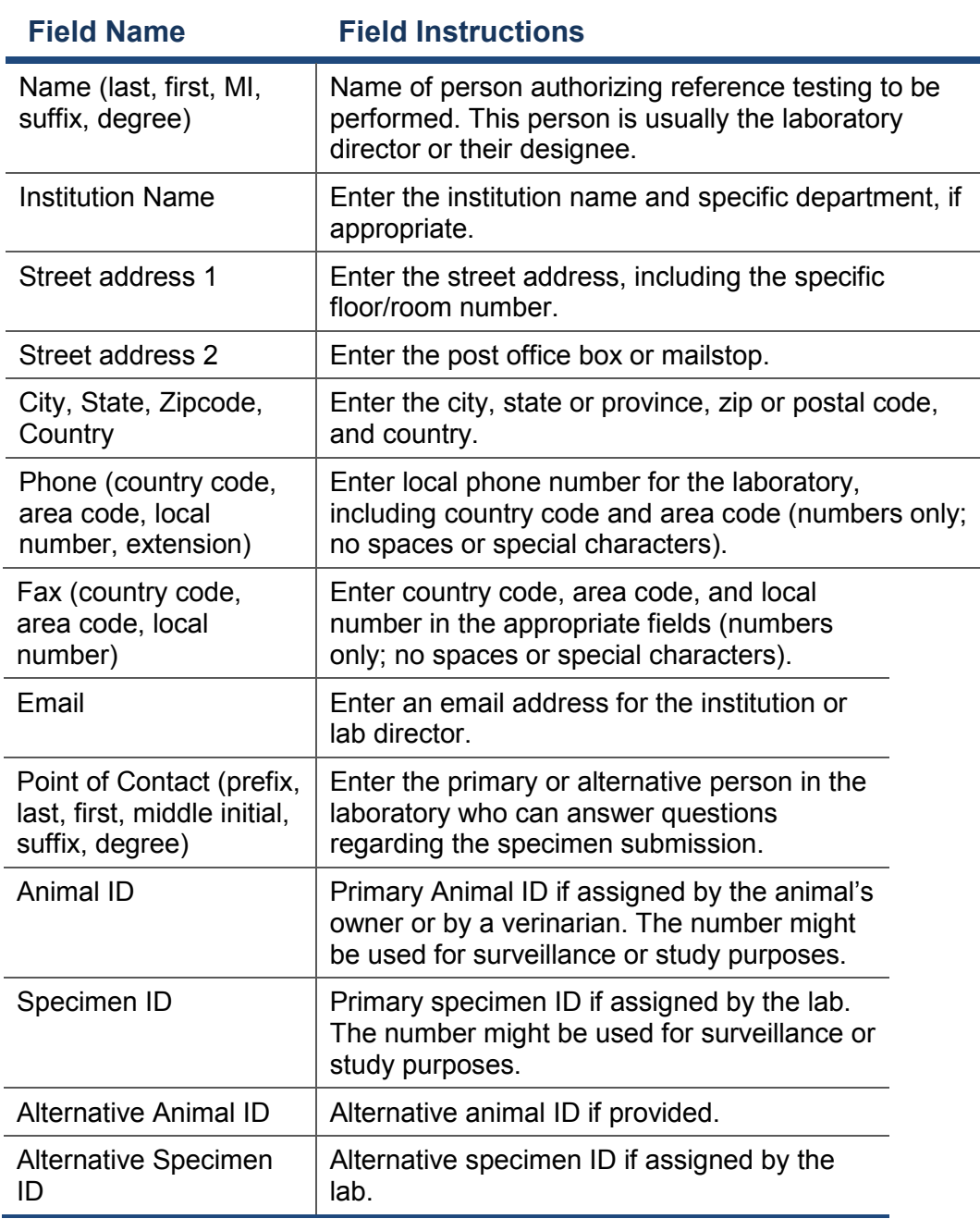

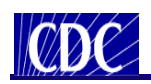

## **Sections on the Form**

#### **Intermediate Submitter**

The Intermediate Submitter section appears below:

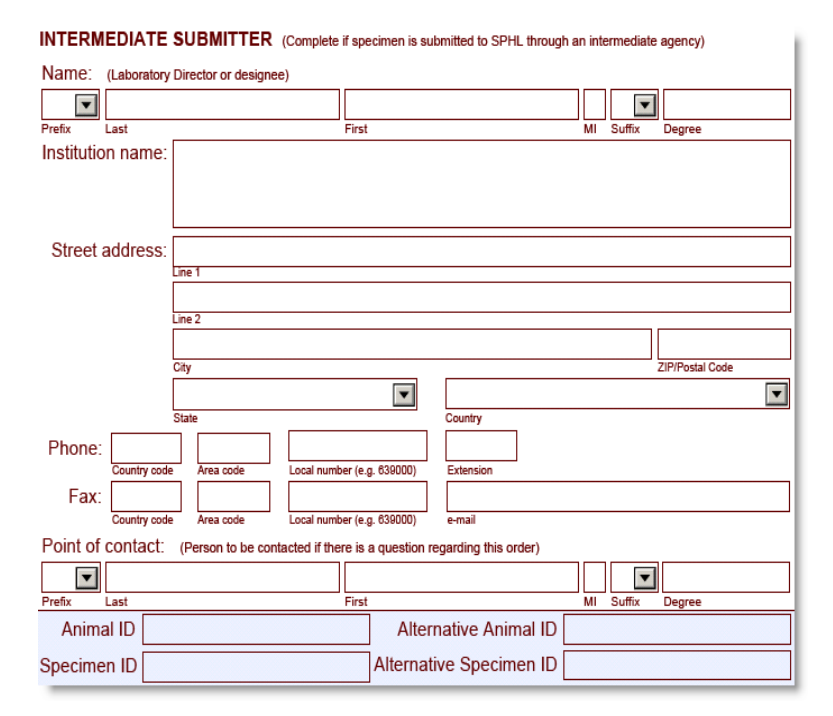

*Figure 9 – Intermediate Submitter Section*

This section is used to enter the name, address, and contact information for the intermediate laboratory, which is usually the reference laboratory that handled the sample (e.g., Quest, Lab Corp, ARUP, Mayo Clinic, and so on).

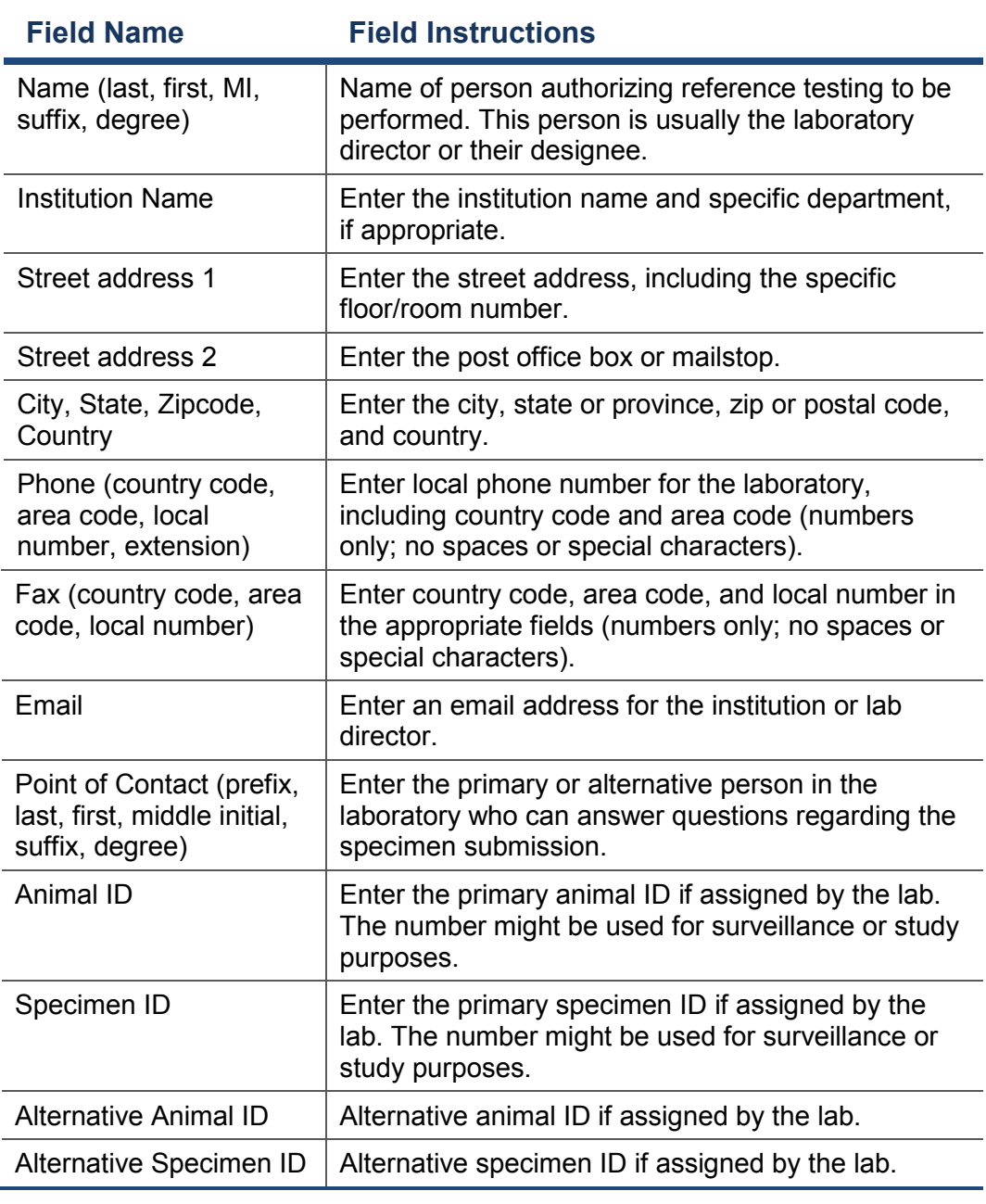

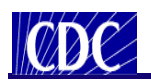

#### **Specimen Identifiers (Auto Populated)**

The Specimen Identifiers section appears below:

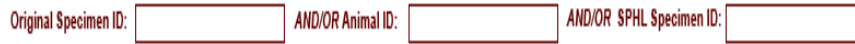

*Figure 10 – Specimen Identifiers Section*

This section is found at the top-most area on the second page of the form. The purpose of this section is to carry forward the animal and specimen identifiers that were entered on the front of the form. This is helpful in the event that the form is printed on two separate pieces of paper.

*Caution: If you are not filling out the form using your computer, the Specimen Identifier section will not auto populate. For printed forms, be sure to hand-write the animal name, original animal ID and the SPHL specimen ID in the Specimen Identifier section.*

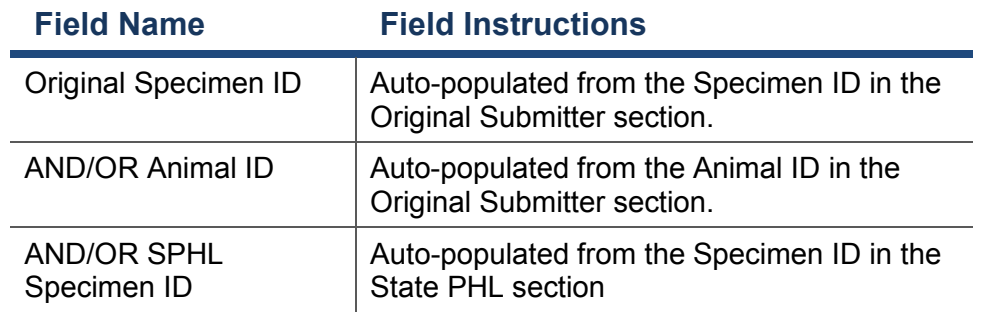

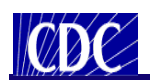

## **Sections on the Form**

#### **Owner Name/Address**

The Owner Name/Address section appears below:

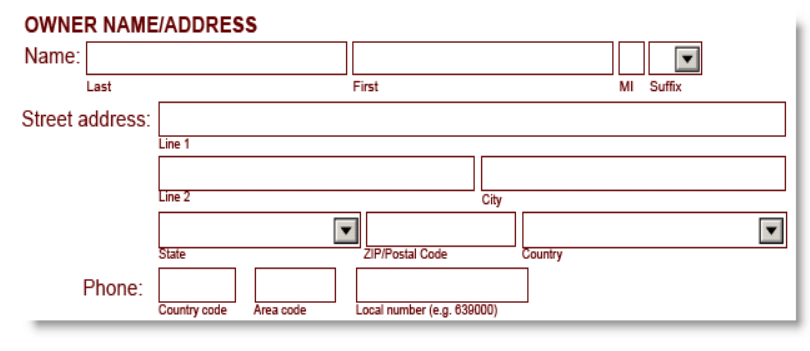

*Figure 11 – Owner Name/Address Section*

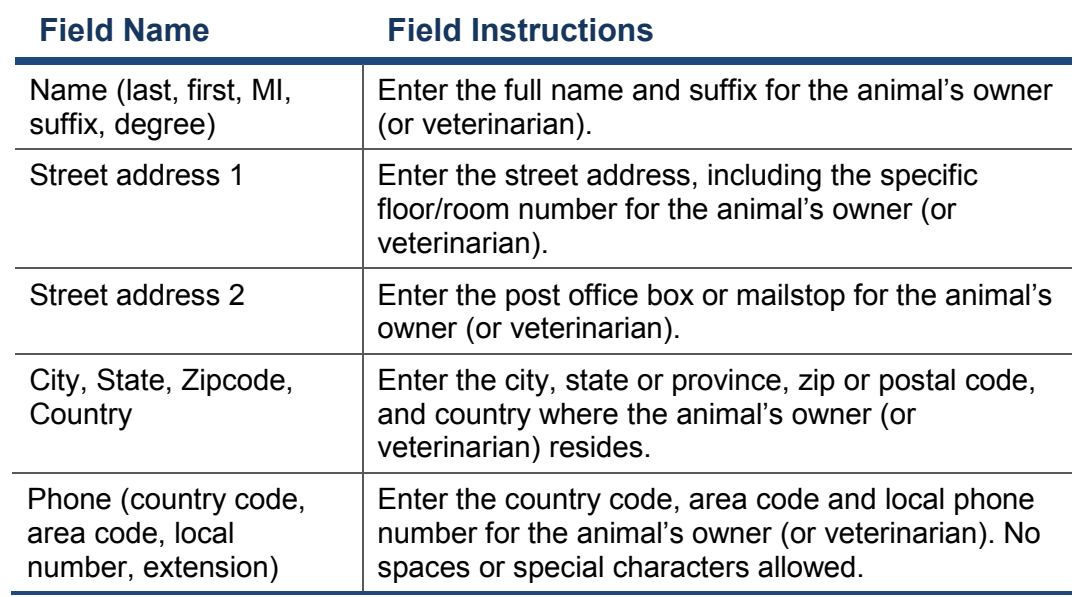

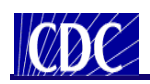

## **Sections on the Form**

#### **Field Collection Information**

The Field Collection section appears below:

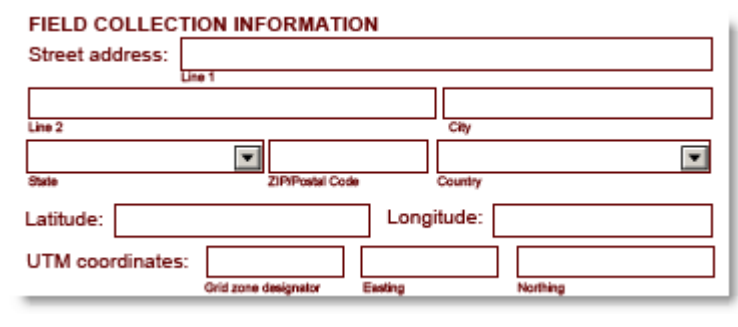

*Figure 12 – Field Collection Section*

On occasion, a specimen may be collected from a wild animal or from livestock in a field that may be remote from the residence of the animal's owner. Information about the location in which the specimen was collected is entered in these fields.

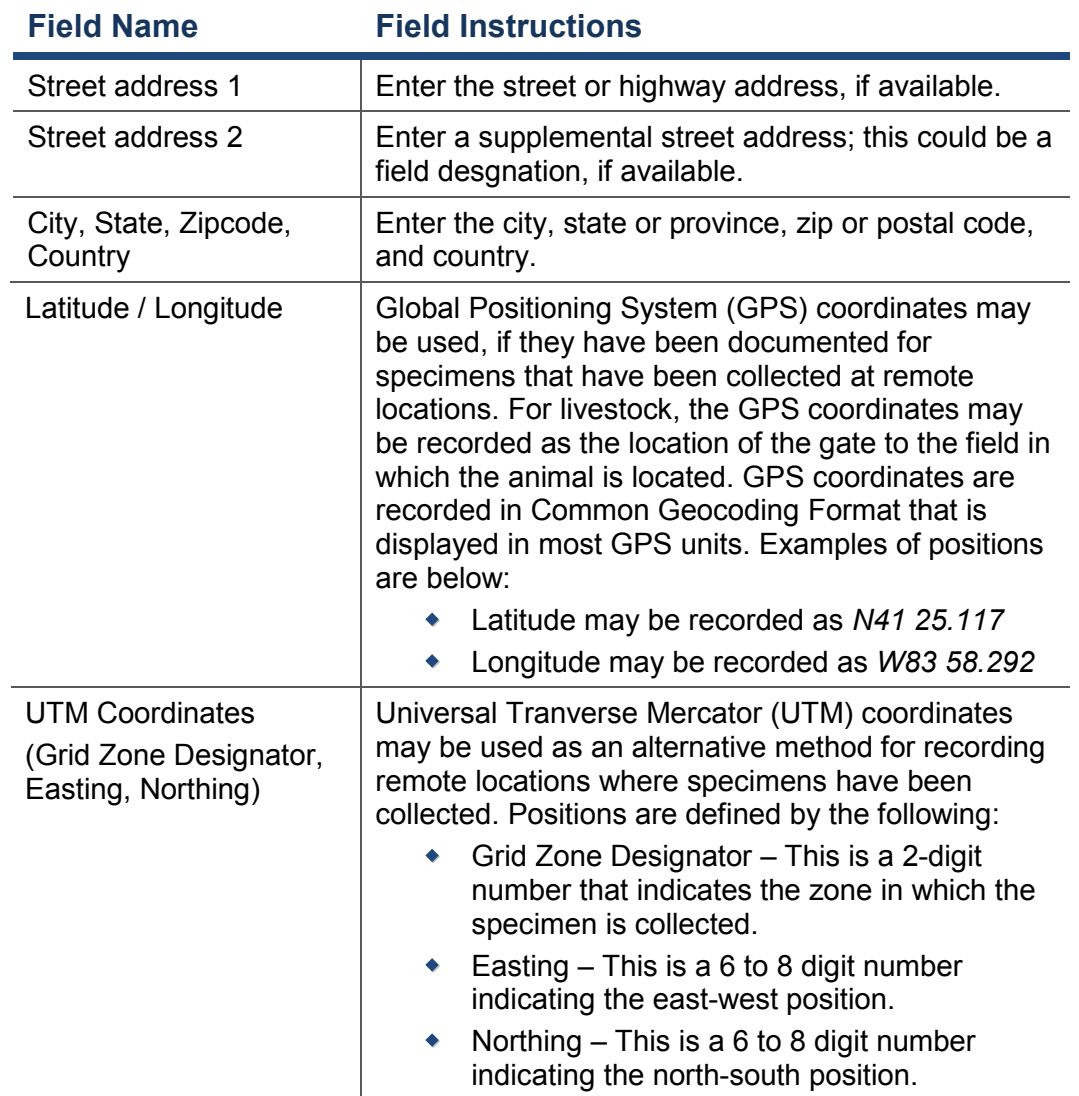

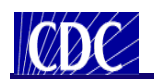

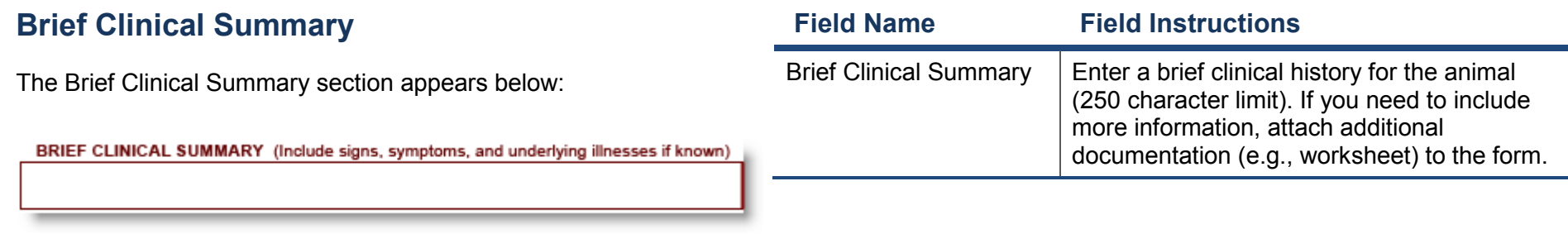

*Figure 13 – Brief Clinical Summary Section*

This section is used to enter a brief clinical summary for the animal which may include signs, symptons, and underlying illnesses, if known.

Page **27** of **37**

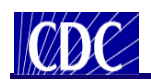

### **State of Illness**

The State of Illness section appears below:

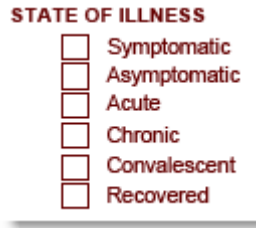

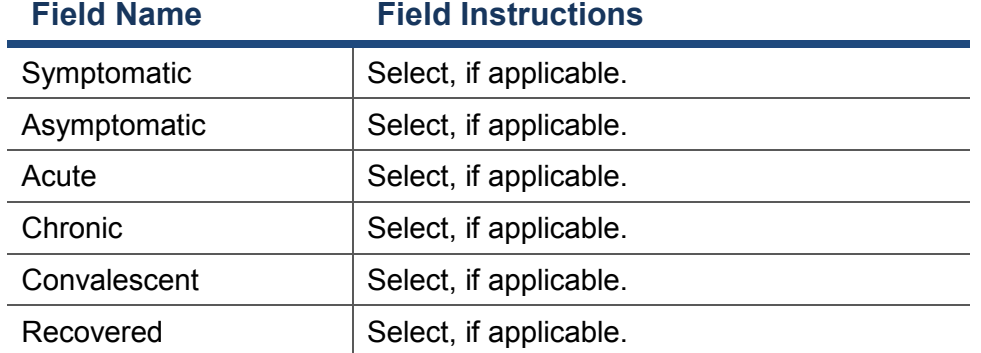

*Figure 14 – State of Illness Section*

This section is used to select one or more characteristics to describe the animal's state of illness.

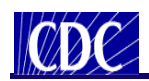

## **Type of Infection**

The Type of Infection section appears below:

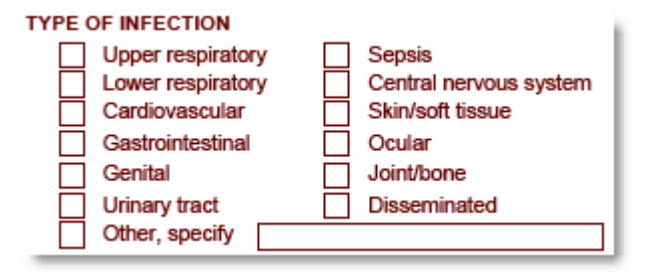

*Figure 15 – Type of Infection Section*

This section is used to select one or more types of infection the animal may have.

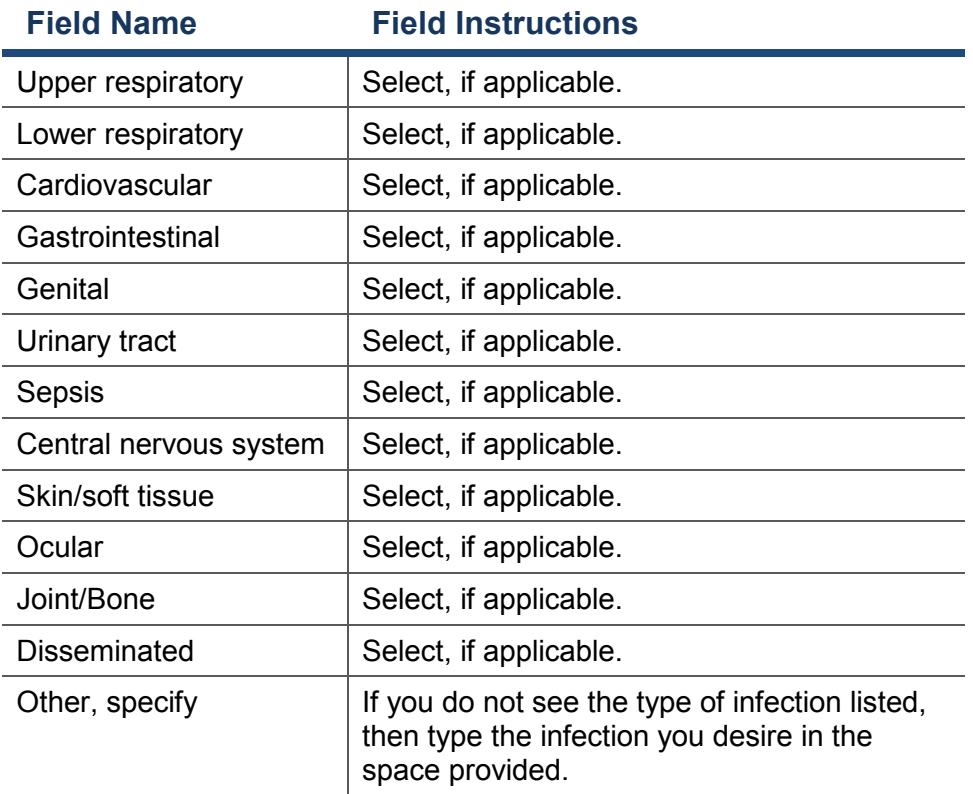

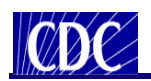

### **Therapeutic Agent(s) During Illness**

The Therapeutic Agent(s) During Illness section appears below:

#### THERAPEUTIC AGENT(S) DURING ILLNESS

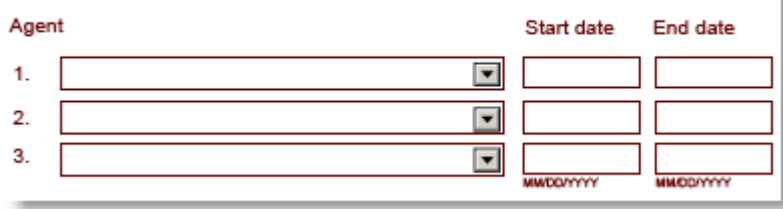

*Figure 16 – Therapeutic Agent(s) During Illness*

This section is used to specify one or more relevant therapeutic agents that the animal has received.

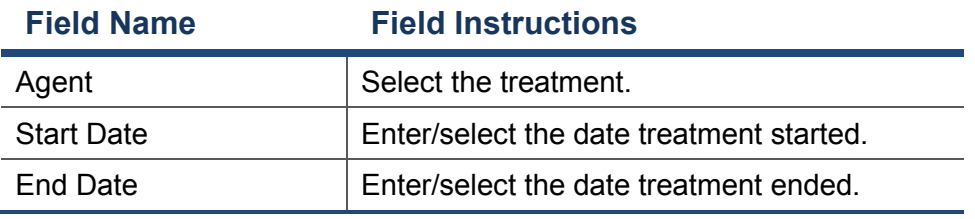

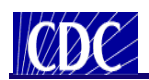

### **Extent**

The Extent section appears below:

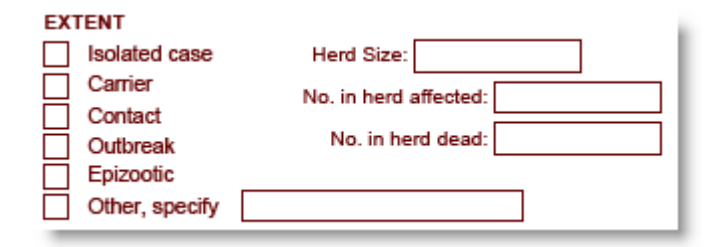

*Figure 17 – Extent Section*

This section is used to establish the extent of the animal's illness. Is the illness an isolated case or is there an outbreak?

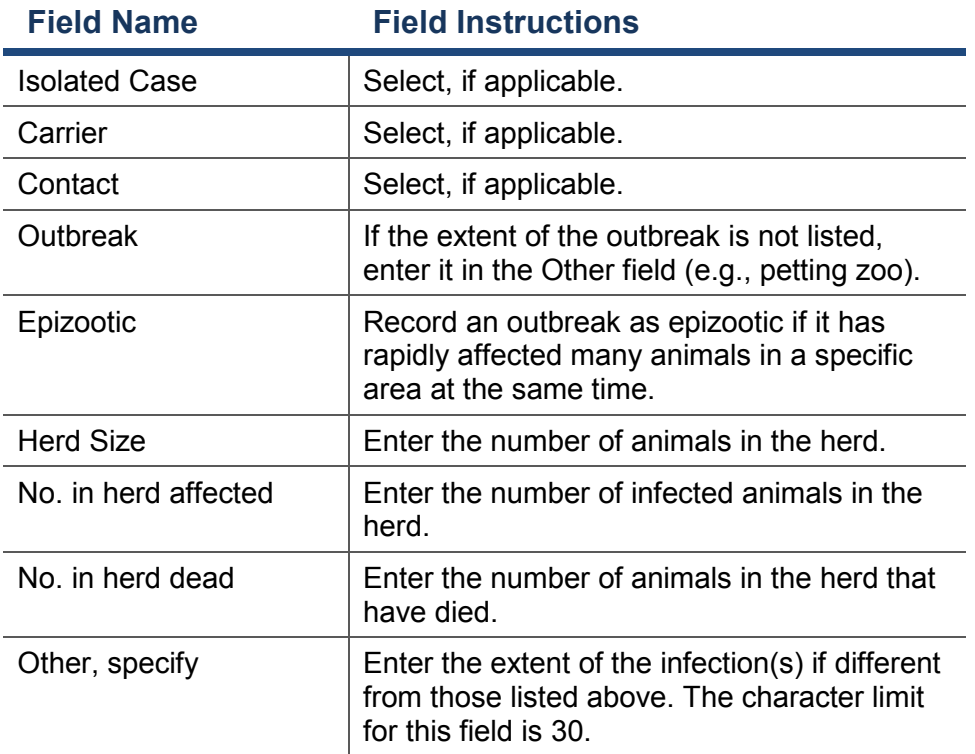

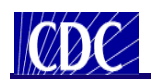

#### **Travel History**

The Travel History section appears below:

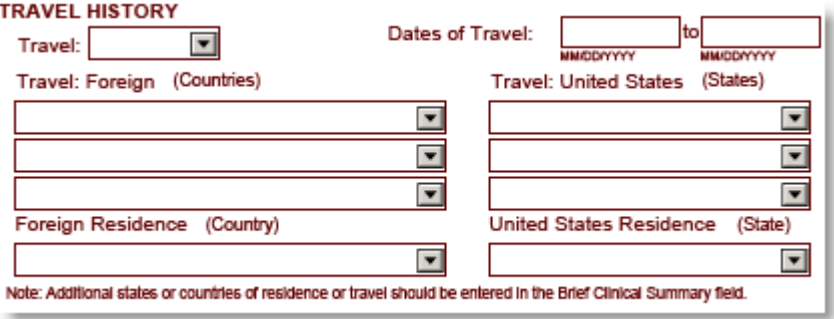

*Figure 18 – Travel History Section*

This section is used to indicate the animal's travel history, during the period of illness, including the dates of travel and travel destinations. The animal's state or country of residence may also be entered.

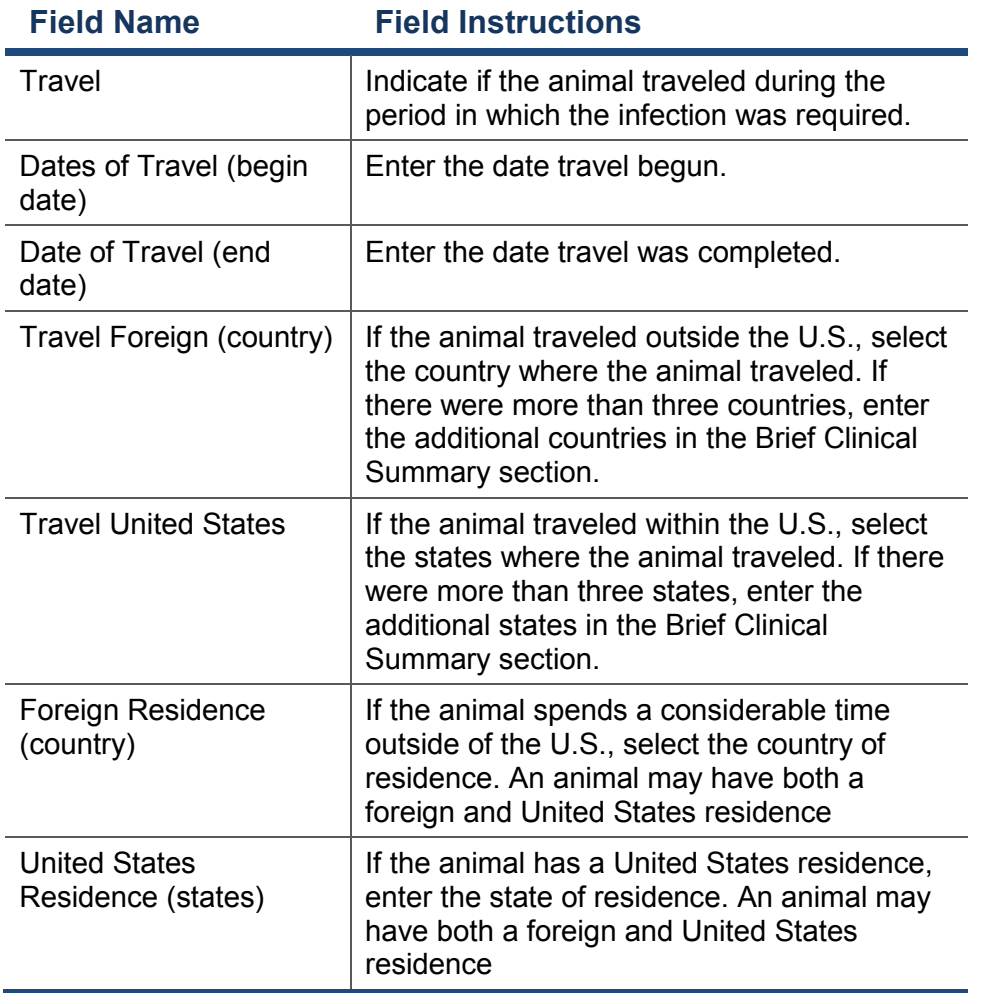

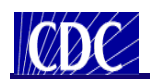

### **Exposure History**

The Exposure History section appears below:

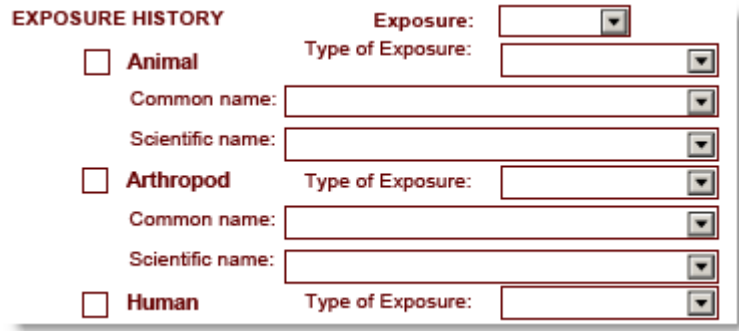

*Figure 19 – Exposure History Section*

This section is used to indicate whether or not the animal came in contact with an animal or arthropod. The name of the animal or arthropod and the type of exposure such as a bite or scratch may also be selected.

*Note: If the value you require for the common or scientific name is not in the pick-list, select the blank entry at the top of the picklist, and then handwrite the value on the printed form.*

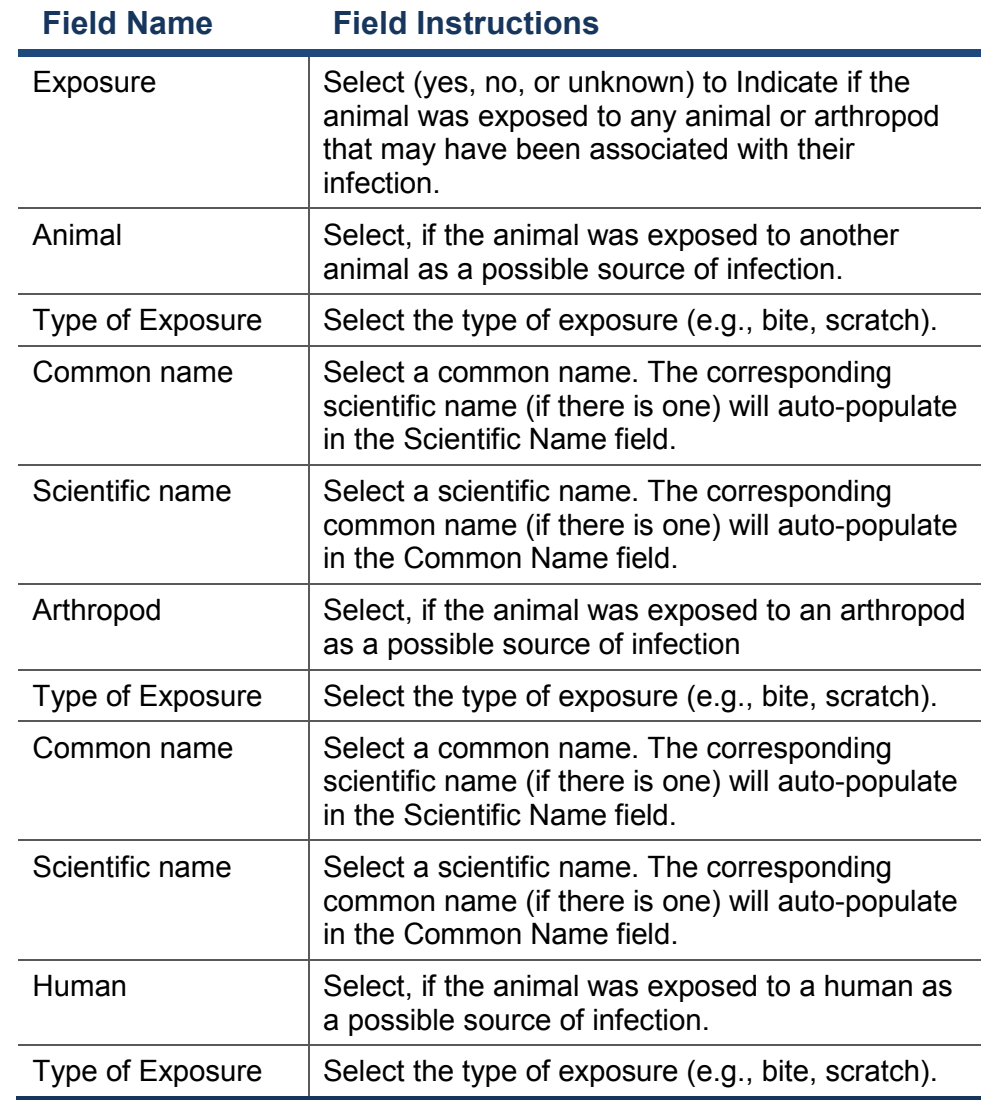

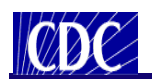

#### **Relevant Immunization History**

The Relevant Immunization History section appears below:

#### **RELEVANT IMMUNIZATION HISTORY**

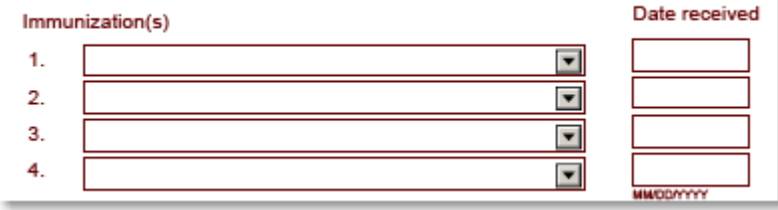

*Figure 20 – Relevant Immunization History Section*

This section is used to specify the animal's relevant immunization history, indicating the date and type of vacination(s) that were administered.

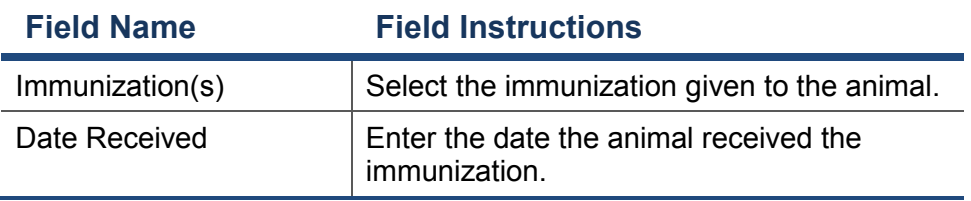

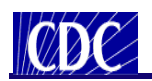

for fields where more space is required.

## **Sections on the Form**

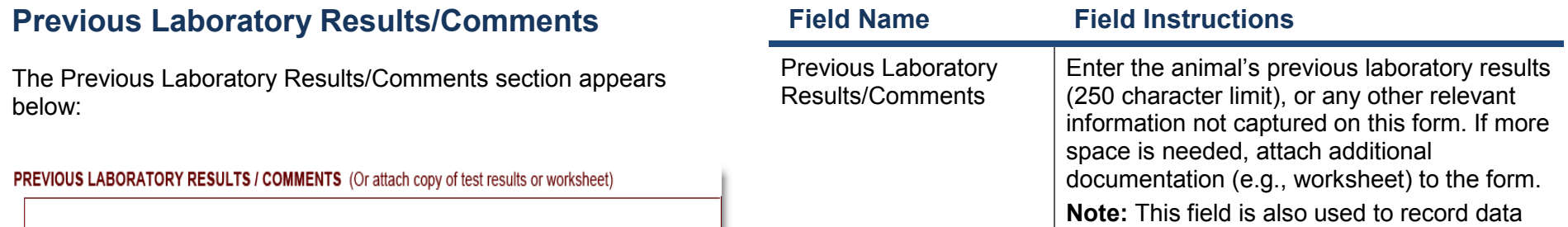

*Figure 21 – Previous Laboratory Results/Comments Section*

This section is used to document any previous laboratory results and comments associated with the animal. If more space is required, additional documentation such as test results may be attached to the form.

*Note: When attaching additional documentation to the form, please indicate that you are attaching additional information and note the name of the attached document in the Previous Laboratory Results/Comments section.*

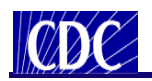

#### **CDC Use Only Barcodes**

The image below depicts a CDC Use Only Barcode section on the form.

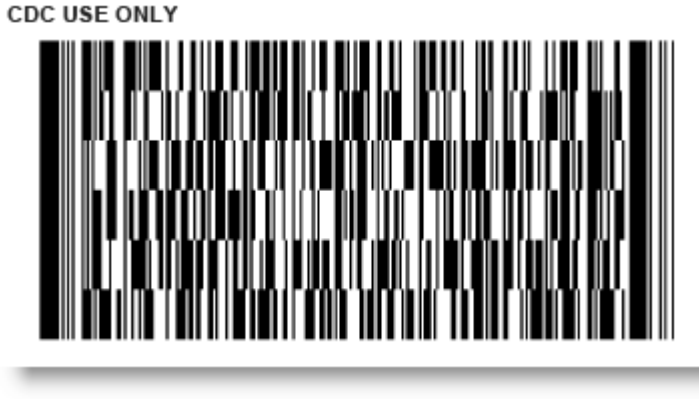

*Figure 22 – CDC Use Only Barcode Section* 

Information that is entered into the form is recorded and saved in one of three barcode sections that only appear when the form prints successfully. When a specimen is received at the CDC, the data from its corresponding Specimen Submission form is scanned via the barcodes directly into the CDC Enterprise LIMS. This eliminates the need for data entry and reduces the amount of human error.

*Caution: The form must be filled out on your computer, printed and then sent to the CDC with the specimen in order to take full advantage of the barcode functionality. Information that is hand-written on the form will not be recorded in the barcodes.*

Page **36** of **37**

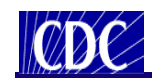

## **Expiring Template Forms**

## **How to Obtain a Current Template Form**

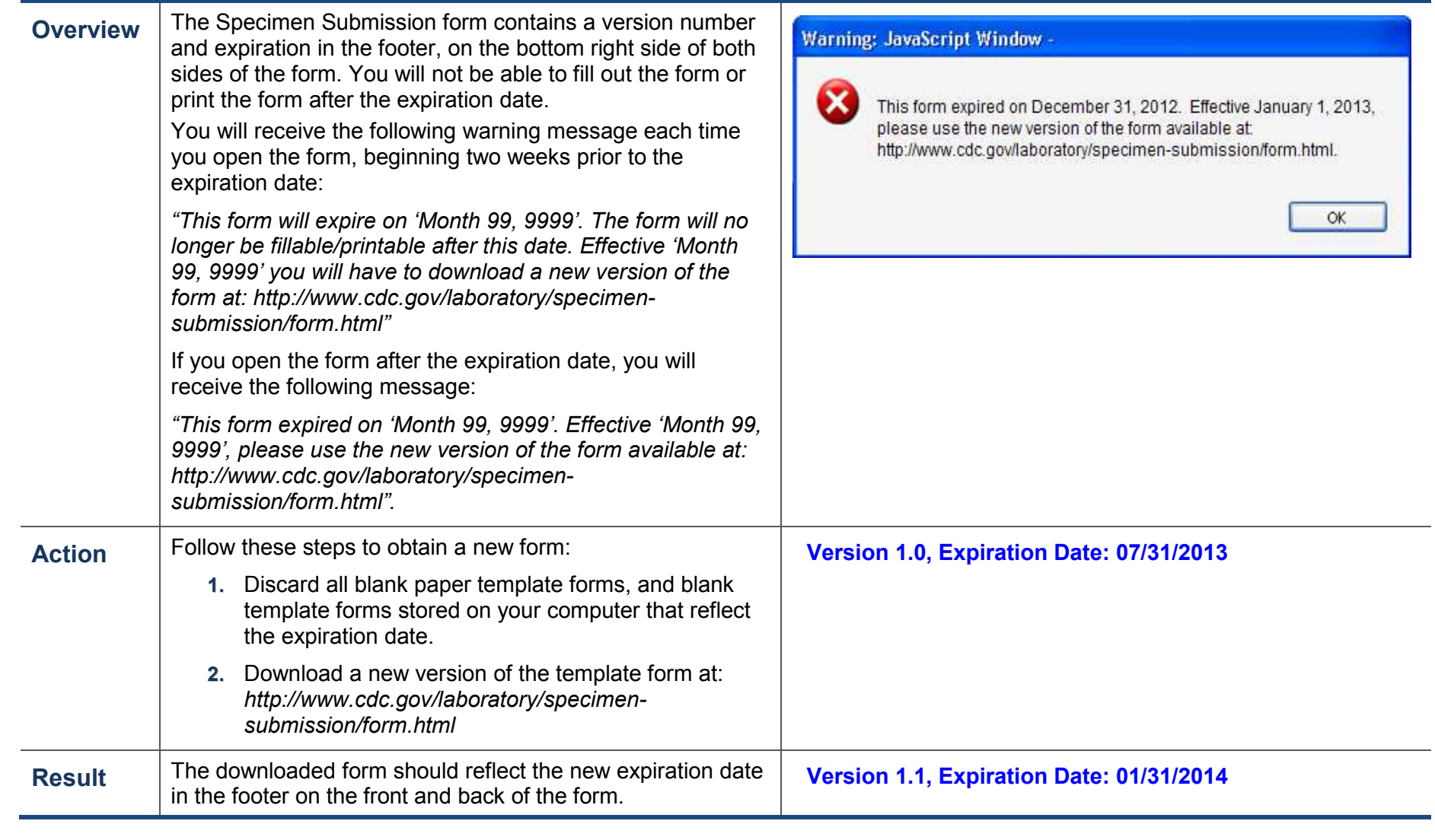